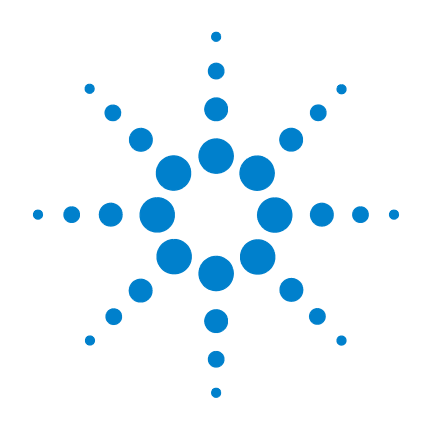

# **Agilent U1701B** 双屏手持式电容测量仪

# 用户及维修指南

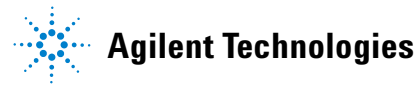

### 声明

© Agilent Technologies, Inc. 2009

根据美国和国际版权法,未经 Agilent Technologies, Inc. 事先允许和书面同意, 不得以任何形式(包括电子存储和检索 或翻译为其他国家或地区语言)复制本 手册中的任何内容。

#### 手册部件号

U1701-900 61

### 版本

2009 年 12 月 1 日,第一版

#### 马来西亚印刷

Agilent Technologies, Inc. 5301 Stevens Creek Blvd. Santa Clara, CA 95051 USA

#### 担保

本文档中包含的材料 "按现状"提 供,如有更改,恕不另行通知。此 外,在适用法律允许的最大范围 内,**Agilent** 不承诺与本手册及其包 含的任何信息相关的任何明示或暗 含的保证,包括但不限于对适销和 适用于某种特定用途的暗含保证。 **Agilent** 对提供、使用或应用本文档 及其包含的任何信息所引起的错误 或偶发或间接损失概不负责。如 **Agilent** 与用户之间存在其他书面协 议含有与本文档材料中所包含条款 冲突的保证条款,以其他书面协议 中的条款为准。

### 技术许可

本文档中描述的硬件和/或软件仅在得 到许可的情况下提供并且只能根据许可 进行使用或复制。

#### 限制性权限声明

美国政府限制性权限。授予联绑政府的 软件和技术数据权限仅包括通常会提供 给最终用户的那些权限。Agilent 在软件 和技术数据中提供本定制商业许可时遵 循 FAR 12.211 (技术数据)和 12.212 (计 算机软件)以及用于国防的 DFARS 252.227-7015 (技术数据 - 商业制品) 和 DFARS 227.7202-3 (商业计算机软件 或计算机软件文档中的权限)。

#### 安全声明

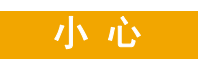

小心标志表示有危险。它要求 在执行操作步骤时必须加以注 意,如果不正确地执行或不遵 守操作步骤,则可能导致产品 损坏或重要数据丢失。在没有 完全理解指定的条件且不满足 这些条件的情况下,请勿继续 执行小心标志所指示的任何不 当操作。

### 警 告

"警告"标志表示有危险。它要 求在执行操作步骤时必须加以 注意,如果不正确地执行操作或 不遵守操作步骤,则可能导致人 身伤亡。在没有完全理解指定的 条件且不满足这些条件的情况 下,请勿继续执行"警告"标志 所指示的任何不当操作。

# 安全标志

仪器上及文档中的下列标志表示必须采取的以保证对仪器进行安 全操作的预防措施。

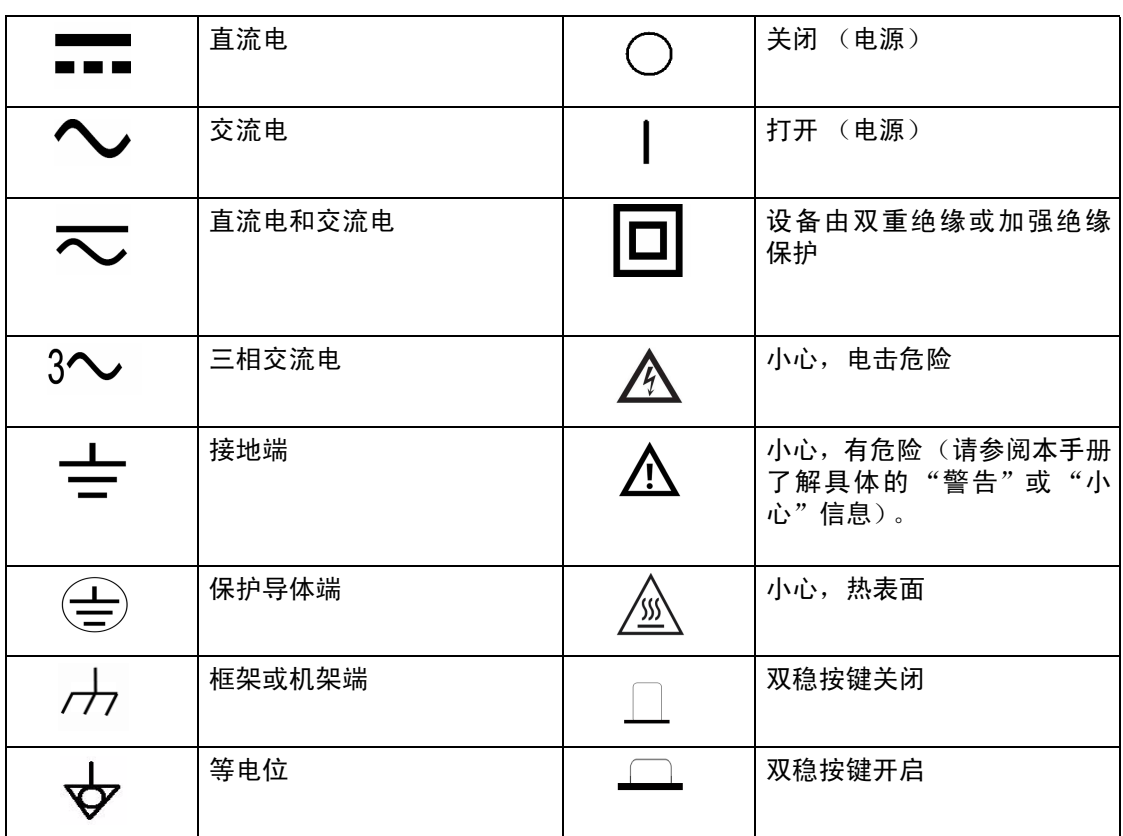

### 一般安全信息

在此仪器的操作、维修和修理的所有阶段中,必须遵循以下一般安全预防 措施。如果未遵循这些预防措施或本手册其他部分列出的特定警告,则会 违反有关仪器的设计、制造和用途方面的安全标准。 Agilent Technologies 对用户不遵守这些预防措施的行为不承担任何责任。

- 
- 一<mark>警 告 在使用此设备之前,请通读本操作手册,然后按照所有安全说</mark><br>———————————————————— 明进行操作。
	- 本设备适合在海拔高度不超过 **2000** 米的室内使用。
	- 避免独自一人操作。
	- 只能按照本手册中的说明使用此设备;否则,此仪器提供的保 护功能会下降。
	- 请勿使用本仪表测量电压。
	- 如果此设备已损坏,请勿使用此设备。
	- 检查引线的绝缘层是否损坏,或是否出现裸露的金属。更换损 坏的引线。
	- 在测试之前,断开电源,并释放所有高电压电容器的电荷。
	- 当使用电压超过 60 V<sub>DC</sub> 或 30 V<sub>RMS</sub> 及 42.4 V<sub>neak</sub> 时请务必谨慎, 因为这可能会造成触电事故。
	- 总是使用指定的电池。
	- 此仪器的设计符合 **IEC 61010-1**。
	- **CE** 要求:标准情况下,受 **RF** 场的影响,所提供的测试引线将接 收感应噪音。要获得更好的屏蔽效果,请使用较短的双绞引线。

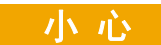

<mark>小 心</mark> • 确保在万用表中正确地插入电池,并确保极性正确。

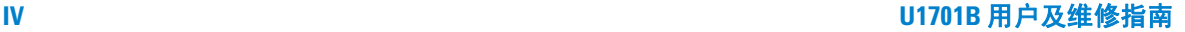

## 环境条件

本仪表适合在低冷凝地区的室内使用,可搭配标准或兼容的测试探针使 用。表 [1-1](#page-4-0) 显示一般环境要求。

#### <span id="page-4-0"></span>表 **1-1** 环境要求

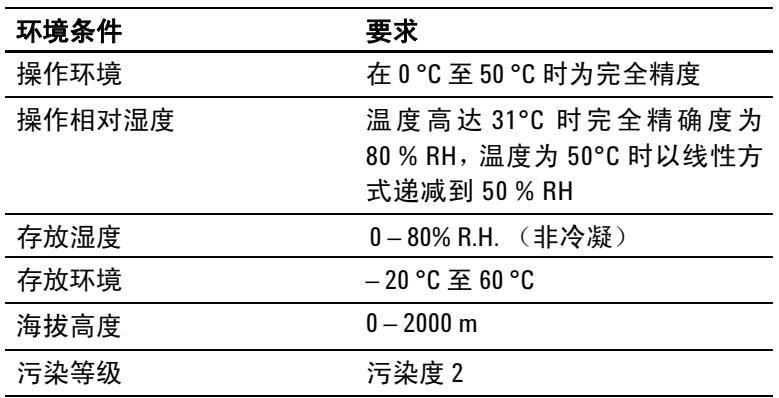

### <mark>小 心</mark> U1701B 双屏手持式电容测量仪符合以下安全和 EMC 要求:

- IEC 61010-1:2001/EN 61010-1:2001 (第2版)
- CISPR 11:2003+A1:2004
- IEC 61000-4-2:1995+A1:1998 +A2:2000
- IEC 61000-4-3:2006
- IEC 61000-4-4:2004
- IEC 61000-4-5:2001
- IEC 61000-4-6:2003+A1:2004+A2:2006
- IEC 61000-4-11:2004
- 加拿大: ICES/NMB-001:2004
- 澳大利亚 / 新西兰: AS/NZS CISPR11:2004

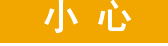

1<mark>小 心 当周围环境中存在电磁 (EM) 场和噪音时,会与产品的电源线、</mark> 通信或 I/O 电缆耦合,从而导致某些产品规格降低。如果消除 了周围环境中的 EM 场和噪音来源,或者产品被保护起来不受 周围环境中的 EM 场影响,或者产品电缆被屏蔽,不受周围的 环境中的 EM 和噪音影响,则产品会进行自我恢复,并按所有 规格运行。

# 法规标记

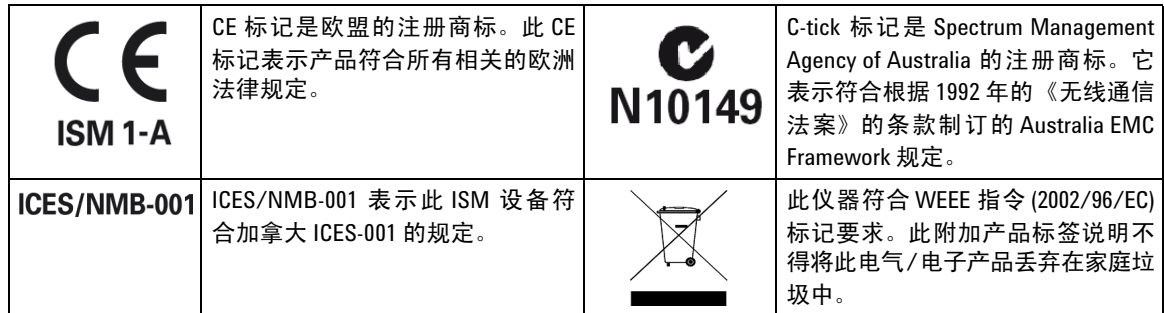

## 废弃电气和电子设备 **(WEEE)** 指令 **2002/96/EC**

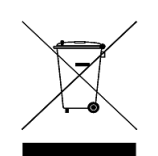

此仪器符合 WEEE 指令 (2002/96/EC) 标记要求。此附加产品标签说 明不得将此电气 / 电子产品丢弃在家庭垃圾中。

产品类别:

根据 WEEE 指令附件 1 中说明的设备类型,将此仪器分类为 "监 测和控制仪器"产品。附加的产品标签显示如下:

#### 切勿丢弃在家庭垃圾中。

要返回不需要的仪器,请与您最近的 Agilent 销售处联系,或访问: www.agilent.com/environment/product

以获得更多信息。

# 符合性声明 **(DoC)**

在网站上可以找到此仪器的符合性声明 (DoC)。您可通过产品型号 或描述来查找 DoC。

http://regulations.corporate.agilent.com/DoC/search.htm

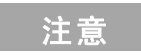

注意 前如果您无法找到相应的 DoC,请联络当地的 Agilent 代表。

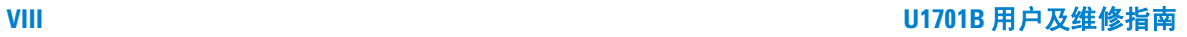

### 本指南结构…

- **1** [入门](#page-12-0)第 1 章介绍 U1701B 双屏手持式电容测量仪 主要特征和入门 步骤。本章还将指导您完成基本的前面板操作。
- **2** [特征与功能](#page-22-0)第 2 章按逐步说明方式介绍 U1701B 双屏手持式电容 测量仪的特征和功能。
- **3** [默认设置配置](#page-40-0)第 3 章介绍如何更改和配置 U1701B 双屏手持式电 容测量仪的默认设置和其他设置功能。
- **4** [维修和维护](#page-58-0) 第 4 章提供有关保修、维修、维护过程和故障排除 提示的信息,以帮助您解决仪器可能会遇到的一般问题。
- 5 [规格和特征](#page-64-0) 第5 章列出了 U1701B 的电气规格、一般规格和 SMD 镊子规格。

### **X U1701B** 用户及维修指南

目录

#### **1** [入门](#page-12-0) 1

[简介](#page-13-0) 2 [检查装运内容](#page-14-0) 3 [前面板概览](#page-15-0) 4 [显示信号器](#page-16-0) 5 [键盘外观](#page-19-0) 8 [输入端子概览](#page-20-0) 9

### **2** [特征与功能](#page-22-0) 11

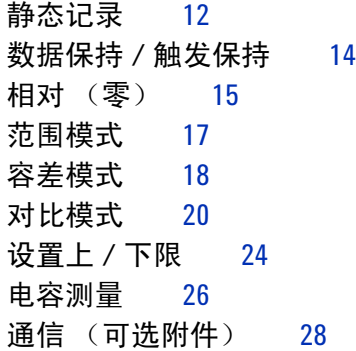

### **3** [默认设置配置](#page-40-0) 29

[开机选项](#page-41-0) 30 [选择 "](#page-42-0)Setup"模式 31 [设置出厂默认值](#page-43-0) 32 [设置波特率](#page-44-0) 33 [设置奇偶校验](#page-45-0) 34 [设置数据位](#page-46-0) 35 [设置回应](#page-47-0) 36 [设置仅打印](#page-48-0) 37 [设置蜂鸣声频率](#page-49-0) 38

[设置键盘锁](#page-50-0) 39 [设置自动关闭](#page-51-0) 40 [设置背光显示屏](#page-53-0) 42 [设置背光处于关闭状态时的亮度](#page-54-0) 43 [设置背光处于开启状态时的亮度](#page-55-0) 44 [重置为默认值](#page-56-0) 45

**4** [维修和维护](#page-58-0) 47

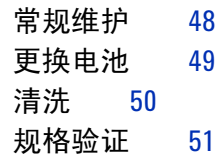

**5** [规格和特征](#page-64-0) 53

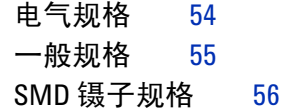

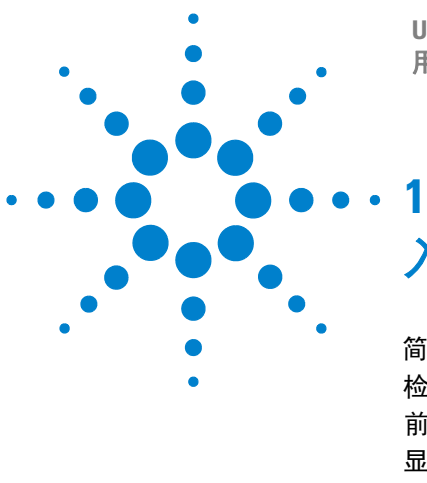

**U1701B** 双屏手持式电容测量仪 用户及维修指南

<span id="page-12-0"></span>入门

[简介](#page-13-1) 2 [检查装运内容](#page-14-1) 3 [前面板概览](#page-15-1) 4 [显示信号器](#page-16-1) 5 [键盘外观](#page-19-1) 8 [输入端子概览](#page-20-1) 9

本章介绍了 U1701B 双屏手持式电容测量仪的主要特征和入门提示。本章还将指 导您完成基本的前面板操作。

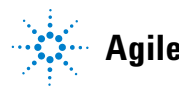

### **1** 入门

### <span id="page-13-1"></span><span id="page-13-0"></span>简介

此仪器是为测量电容器专门设计的。它是一款完全自动调整范围的 11000 计数仪 器。可通过前面板按键选择手动范围调整。

- 自动范围调整, 11000 计数分辨率,具有双显示屏的大 LCD。
- 支持各种分辨率, 测量范围为 0.1 pF 到 199.99 mF。
- 可视听容差模式可帮助您对电容器进行测量。
- 对比模式,具备 25 组上 / 下限设置,包括 U1701B 中可用的非易失性存储器。 即使在此仪器关闭时,也可保存您的设置。
- 静态记录可捕获稳定的最大值、平均值和最小值 不需要使用计算器。
- 相对模式可帮助您计算标准值和测量值之间的差异。
- 带有手动或自动触发功能的数据保持。
- 使用可用软件应用程序的双向光学计算机接口可帮助您成为一个专家,让您更 简单地生成报告。
- 低电量指示。
- 明亮的 LED 背光 。
- 在外壳封闭的情况下进行安全、精确和快速的校准。

# <span id="page-14-1"></span><span id="page-14-0"></span>检查装运内容

检查并确认您已收到 U1701B 标准采购的以下物件和 / 或您可能订购了的可选附 件。如果缺少某个以下列出的物件,请与离您最近的 Agilent Technologies 销售 机构联系。

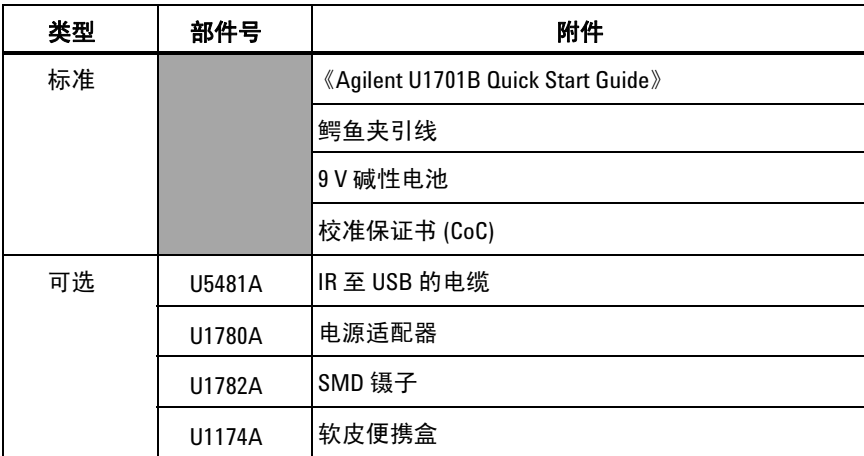

### 表 **1-1** 标准物件和可选附件列表

### 入门

<span id="page-15-1"></span><span id="page-15-0"></span>前面板概览

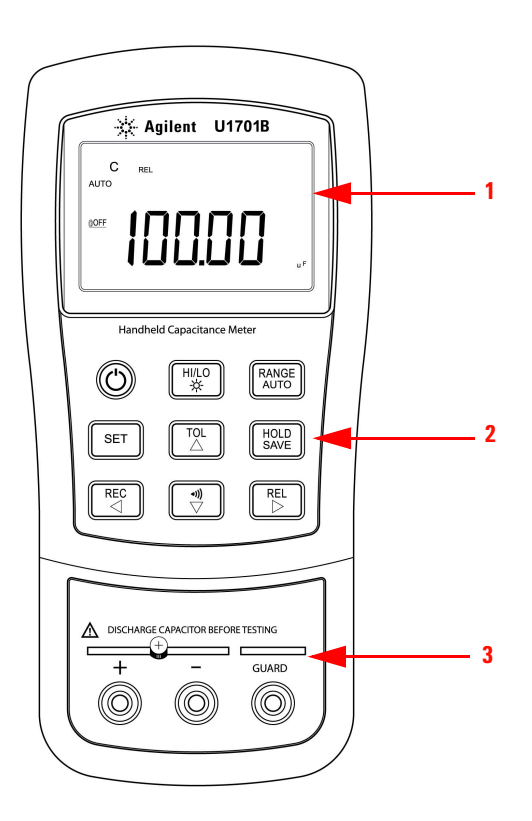

图 **1-1** U1701B 双屏手持式电容测量仪的前面板

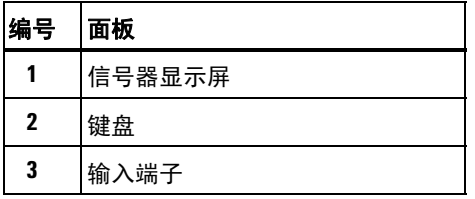

## <span id="page-16-1"></span><span id="page-16-0"></span>显示信号器

要看到整个显示屏,请按住 [HOLD], 然后按 ① 打开此仪器电源。按任意键 可恢复到正常功能模式。

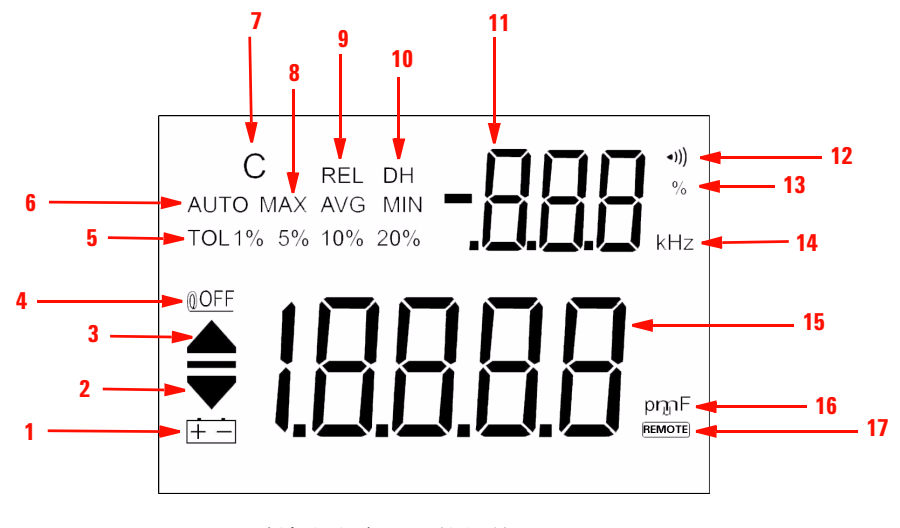

图 **1-2** U1701B 双屏手持式电容测量仪的信号器显示屏

表 **1-2** 各个信号器的说明

| 编号             | 符号                 | 说明                                            |
|----------------|--------------------|-----------------------------------------------|
| 1              | $+ -$              | 低电量指示灯                                        |
| $\mathbf{2}$   |                    | 读取下限                                          |
| $\mathbf{3}$   |                    | 读取上限                                          |
| 4              | <b>©OFF</b>        | 自动关闭指示符                                       |
| 5              | TOL 1% 5% 10% 20%  | 容差模式,可将电容测量容差设置为1%、5%、10%<br>和 20%            |
| 6              | <b>AUTO</b>        | 自动选择范围                                        |
| $\overline{ }$ | C                  | 充电期间闪烁, 放电期间显示                                |
| 8              | <b>MAX AVG MIN</b> | 静态记录模式<br>MAX: 最大读数<br>AVG: 平均读数<br>MIN: 最小读数 |
| 9              | <b>REL</b>         | 相对模式                                          |
| 10             | <b>DH</b>          | 数据保持, 用于保持显示的数字值<br>(DH 闪烁表示正在触发中)            |
| 11             | -888               | 副显示屏                                          |
| 12             | *)))               | 容差和对比模式的声音警报                                  |
| 13             | %                  | 容差显示单位                                        |
| 14             | kHz                | 设置模式下蜂鸣器的频率单位                                 |
| 15             | -18888             | 主显示屏                                          |

**6 U1701B** 用户及维修指南

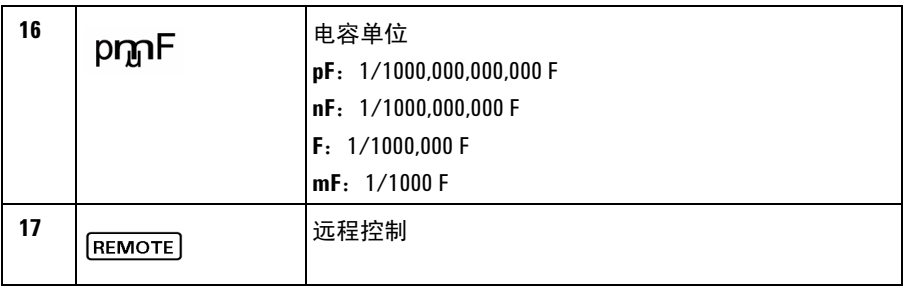

# 特殊指示字符

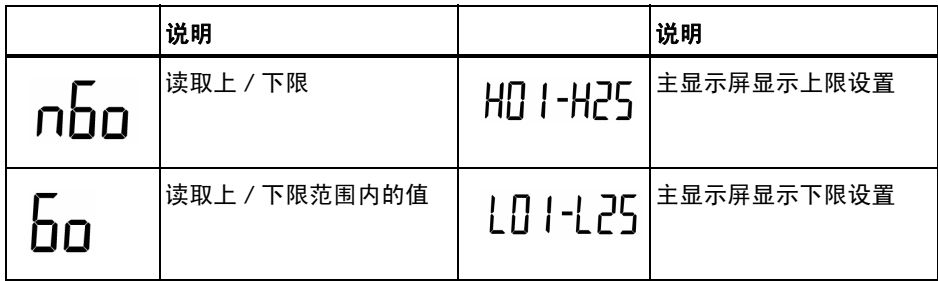

### **1** 入门

<span id="page-19-1"></span><span id="page-19-0"></span>键盘外观

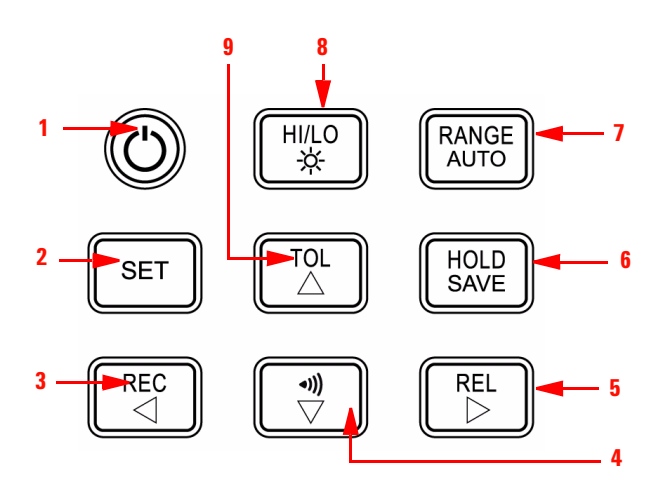

图 **1-3** U1701B 双屏手持式电容测量仪的键盘

### 表 **1-3** 键盘说明和功能

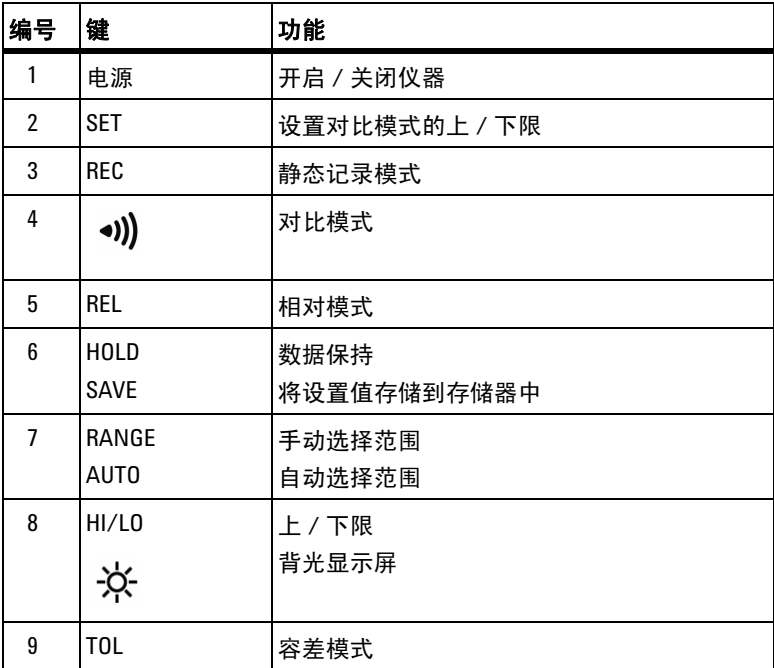

# <span id="page-20-1"></span><span id="page-20-0"></span>输入端子概览

<mark>警 告 </mark> 为避免损坏此设备,请在进行测试前让电容器放电。确定电容测量的极性。

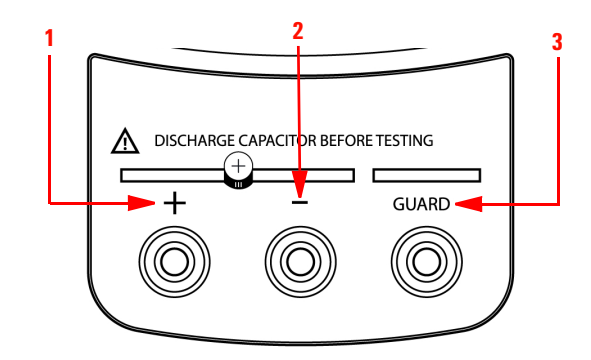

#### 图 **1-4** U1701B 双屏手持式电容测量仪的输入端 / 插口

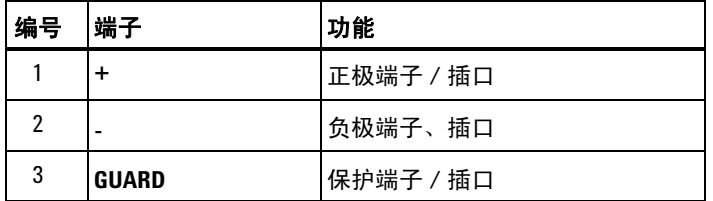

**U1701B** 用户及维修指南 **9**

**1** 入门

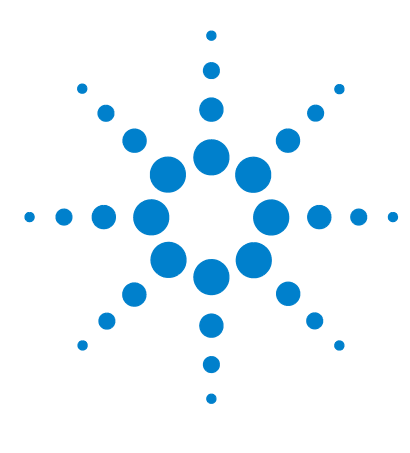

**U1701B** 双屏手持式电容测量仪 用户及维修指南

# 特征与功能

<span id="page-22-0"></span>**2** 

[静态记录](#page-23-1) 12 [数据保持](#page-25-1) / 触发保持 14 [相对 \(零\)](#page-26-1) 15 [范围模式](#page-28-1) 17 [容差模式](#page-29-1) 18 [对比模式](#page-31-1) 20 [设置上](#page-35-1) / 下限 24 [电容测量](#page-37-1) 26 [通信 \(可选附件\)](#page-39-1) 28

本章包含在 U1701B 中提供的特征与功能的详细信息。

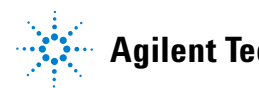

**Agilent Technologies**

#### **2** 特征与功能

### <span id="page-23-1"></span><span id="page-23-0"></span>静态记录

静态记录模式可以记录您测量到的最大电容和最小电容。并且,它还可以对测量 结果求平均值。静态记录仅捕获稳定值,并更新存储器;此仪器不会记录 OL(超 负荷)或低于10次计数的值。

下面介绍一些可操作过程:

- **1** 快速按 **REC** 键可进入静态记录模式。显示的值将存储在最大值、最小值和平 均值的存储器中。 **MAX**、 **AVG**、 **MIN** 信号器将亮起。
- **2** 快速按此键可在最大值、最小值、平均值和显示的读数之间循环。分别打开 **MAX**、**MIN**、**AVG** 或 **MAX AVG MIN** 信号器可指示正在显示哪个值(请参见 图 [2-1](#page-24-0))。
- **3** 当记录了一个新的 MAX 或 MIN 值时,蜂鸣器将发出一声蜂鸣声。
- **4** 通过选择静态记录模式作为自动范围调整,它将针对不同范围记录 **MAX**、**MIN** 或 **AVG** 的值。
- **5** 按住 **REC** 键 1 秒以上可退出记录模式。
- 6 自动关闭功能将被禁用, 并且, MOFF 将由于记录模式而关闭。

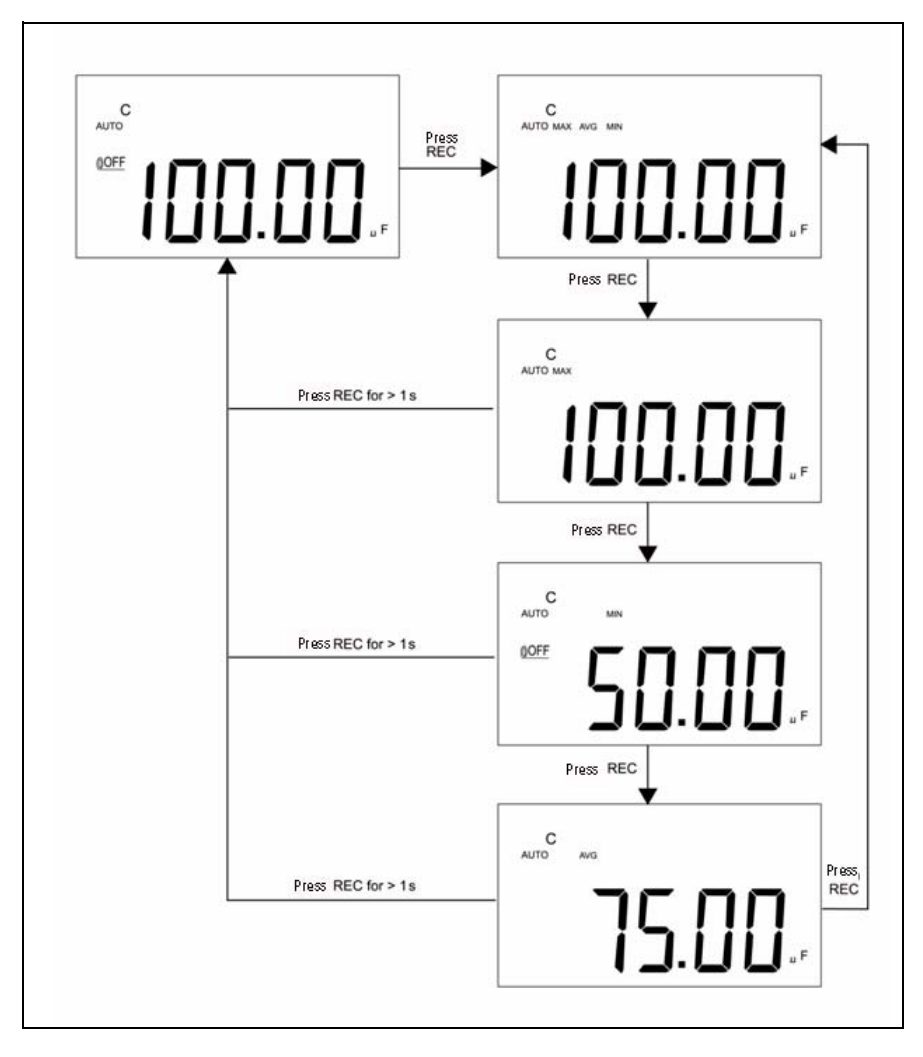

<span id="page-24-0"></span>图 **2-1** 容差操作

# <span id="page-25-1"></span><span id="page-25-0"></span>数据保持 **/** 触发保持

使用数据保持功能,用户可以保持显示的数字值。请参考以下过程启用数据保持:

- **1** 按 **HOLD** 键可冻结显示的值,然后进入手动触发模式,然后将显示 **DH** 信号。
- **2** 再次按 **HOLD** 键可触发另一个已更新显示的新测量值。在进行新的更新之前, **DH** 信号将闪烁。
- **3** 按住 **HOLD** 键 1 秒以上可退出此模式。

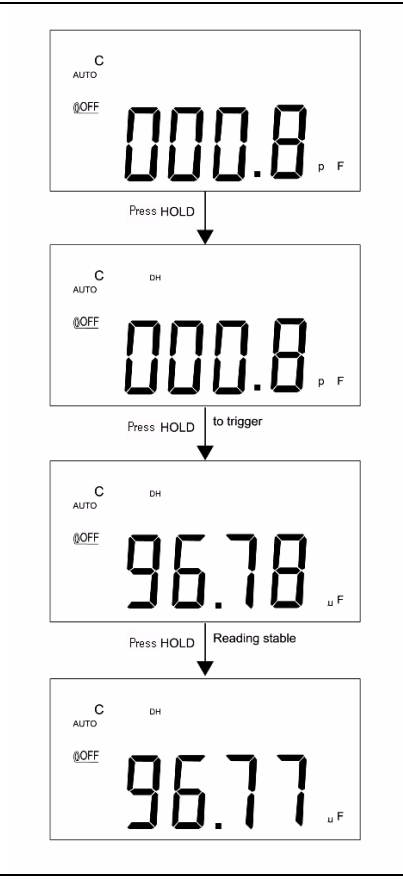

图 **2-2** 数据 / 触发保持操作

### <span id="page-26-1"></span><span id="page-26-0"></span>相对 (零)

相对功能可从当前的测量值中减去存储值,并在此仪器上显示结果。

- **1** 快速按 **REL** 键可设置相对模式。这可将显示设置为零,并将显示的读数作为 参考值进行存储。将显示 **REL** 信号器。
- **2** 可以在自动或手动范围内设置相对模式,但不能在出现超负荷的情况下进行此 设置。
- **3** 快速按 **REL** 键可再次设置相对模式。
- **4** 通过小电容测量,由于存在鳄鱼夹引线,显示屏将显示一个非零值。使用相对 功能来将显示调整为 0。
- **5** 按住 **REL** 键 1 秒以上可退出相对模式。

**2** 特征与功能

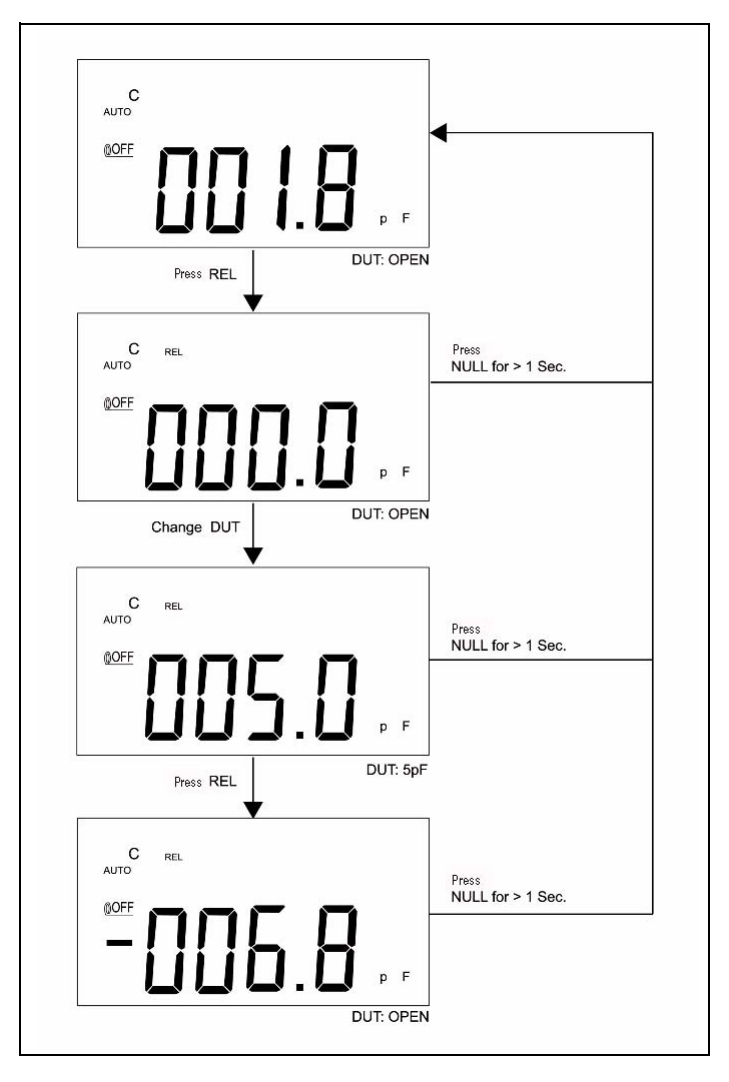

图 **2-3** 相对 (零)操作

# <span id="page-28-1"></span><span id="page-28-0"></span>范围模式

要设置自动或手动范围,请参阅以下过程:

- **1** 按 **RANGE** 键可选择手动范围,并关闭 **AUTO** 信号器。
- **2** 按 **RANGE** 键,一次可提高一个范围。
- **3** 在自动范围内,如果读数大于可用的最大范围,将显示 **AUTO** 信号器,并且, 此仪器将选择一个适当的分辨率范围,还会显示 **OL** (超负荷)。当读取数小 于全程刻度的 9% 时,此仪器将选择一个较低范围。
- **4** 按住 **RANGE** 键 1 秒以上可选择自动范围。

#### **2** 特征与功能

### <span id="page-29-1"></span><span id="page-29-0"></span>容差模式

容差模式具有 **1%**、**5%**、 **10%** 和 **20%** 容差范围。要进入容差模式,请将一个标准 值插入到插口中。按 **TOL** 键将显示值设置为标准参考。类似地,可将在主显示屏 上显示的 DH 值用作测量这些组件的标准值。再次按 **TOL** 键可在 **1%**、**5%**、**10%** 和 20%容差之间循环,然后选择所需的容差。仪器范围将锁定为容差模式。

在以下条件下,不能设置此模式:

- 设置记录模式之后。
- 设置 "HI/LO 声音警报"模式之后。
- 测试的显示结果是 **OL** 或低于 10 个计数。

此功能是专为测量这些值设计的。在读数超过选定容差时,蜂鸣器将蜂鸣三次。 如果蜂鸣一次,表示读数介于选定的容差之内。

### 注 意 要退出容差模式,请按住 **TOL** <sup>键</sup> 1 秒以上

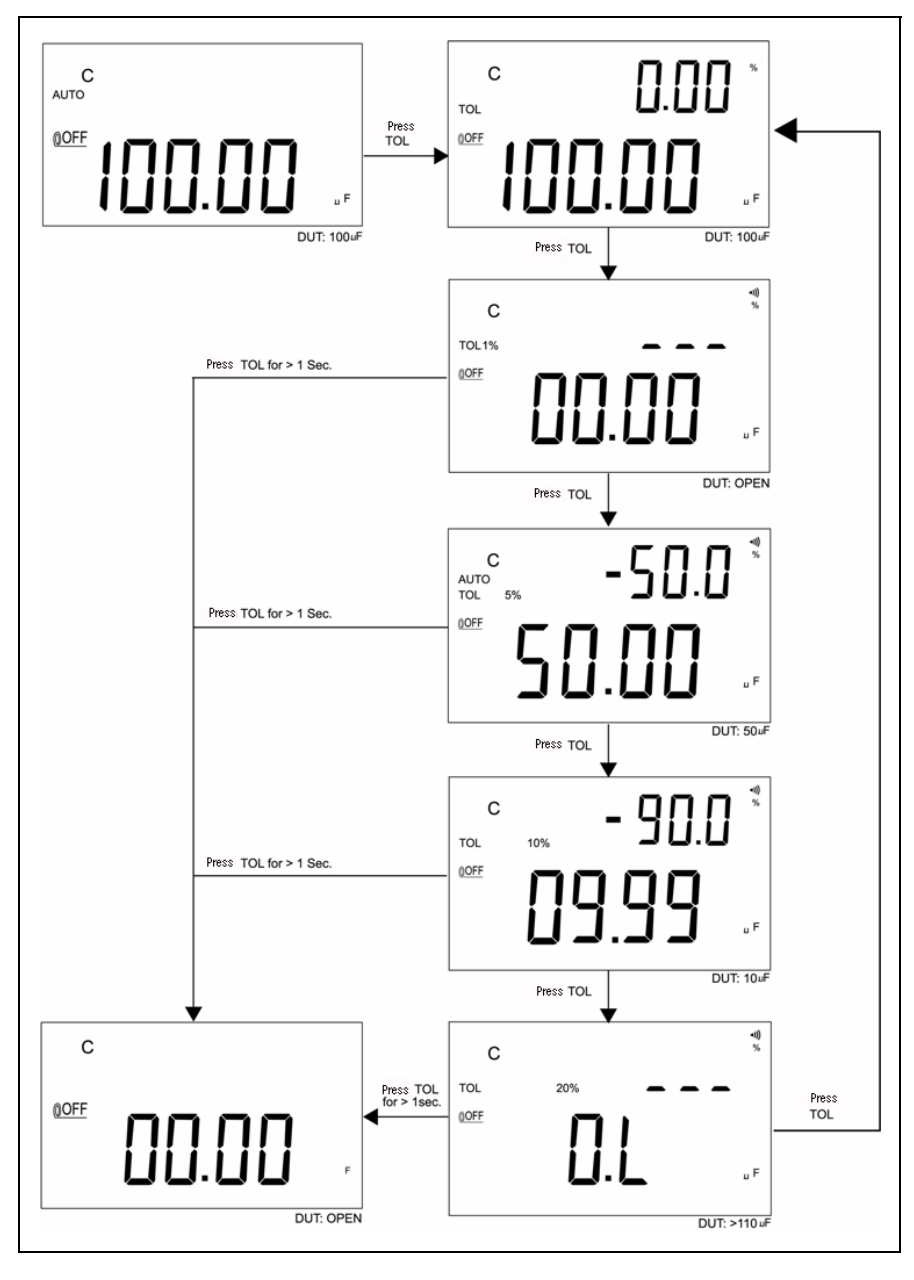

图 **2-4** 容差操作

### **2** 特征与功能

# <span id="page-31-1"></span><span id="page-31-0"></span>对比模式

使用对比模式可挑选电容器,并且,您最多可以设置 25 组限值范围。此仪器具有 初始的上限和下限设置,请参见下表:

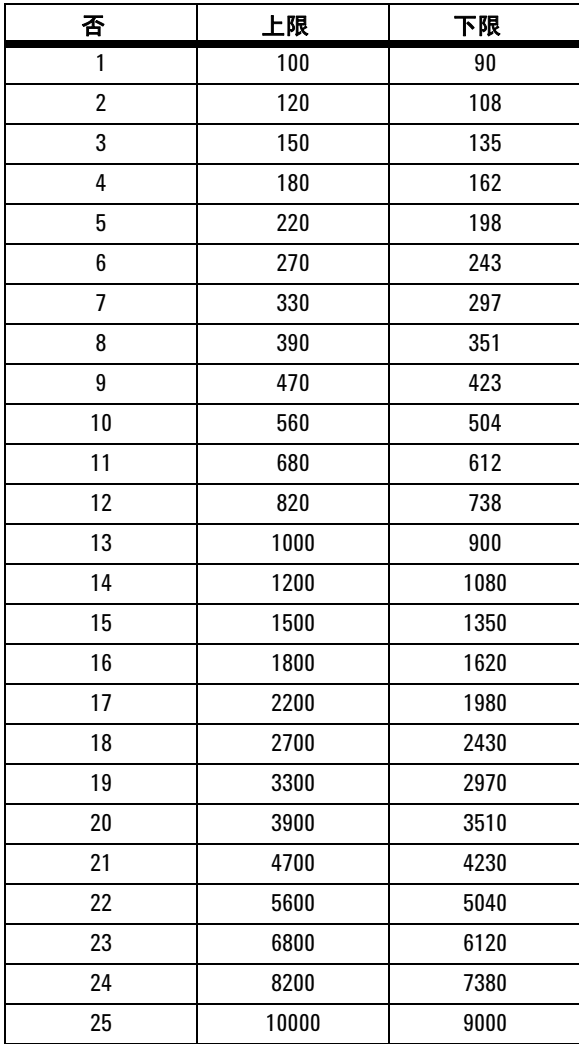

可以修改这些初始设置,有关详细说明,请参阅 ["设置上](#page-35-1) / 下限"。除此之外, 还可使用开机选项来恢复出厂默认设置。

以下过程将为您说明如何设置对比模式:

1 快速按  $\left[\begin{array}{c} \begin{array}{c} \text{`} \\ \text{`} \end{array}\right]$  键可进入 "HI/LO 声音警报"模式。在此模式下,此仪器

将锁定范围。将显示 <0) 信号器, 并且副显示屏将显示 C01 到 C25, 或在 上次操作期间已经保存的设置。最左侧的数字表示对比模式。最后两个数字 指示当前的对比设置。主显示屏将显示当前测量值。此仪器准备就绪,可以 进行测试。

+))) 2 快速按 U ▽ J 键可选择不同的设置。根据已选定的对比设置, 副显示屏 将显示 **C01** 到 **C25**。按住 **SAVE** 键 1 秒以上可保存对比设置,以用于下一 条目。

- **3** 按 **HI/LO** 键可在用于对比的上 / 下限之间循环,然后返回到就绪模式。上 / 下限将会在主显示屏上短暂显示,然后返回到就绪模式。
- **4** 如果读数超过上 / 下限,则蜂鸣器将蜂鸣三次,副显示屏将显示 **nGo**。如果 读数在上 / 下限范围内,蜂鸣器将发出一次蜂鸣声,副显示屏将显示 **Go**。 在 3 秒之后,此仪器将返回到就绪状态。
- 5 按住 ↓ ▽ ⇒ | 键 1 秒以上可退出声音警报模式。

特征与功能

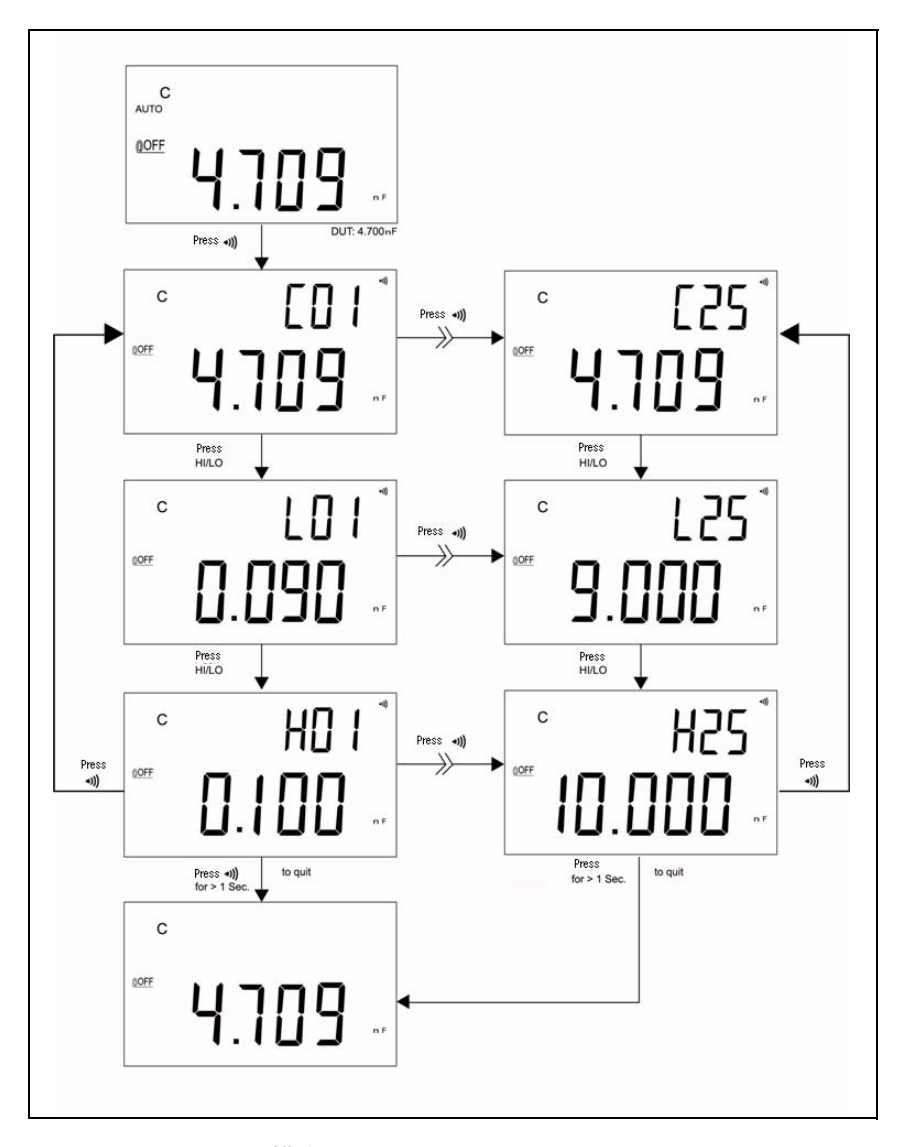

图 **2-5** 设置对比模式

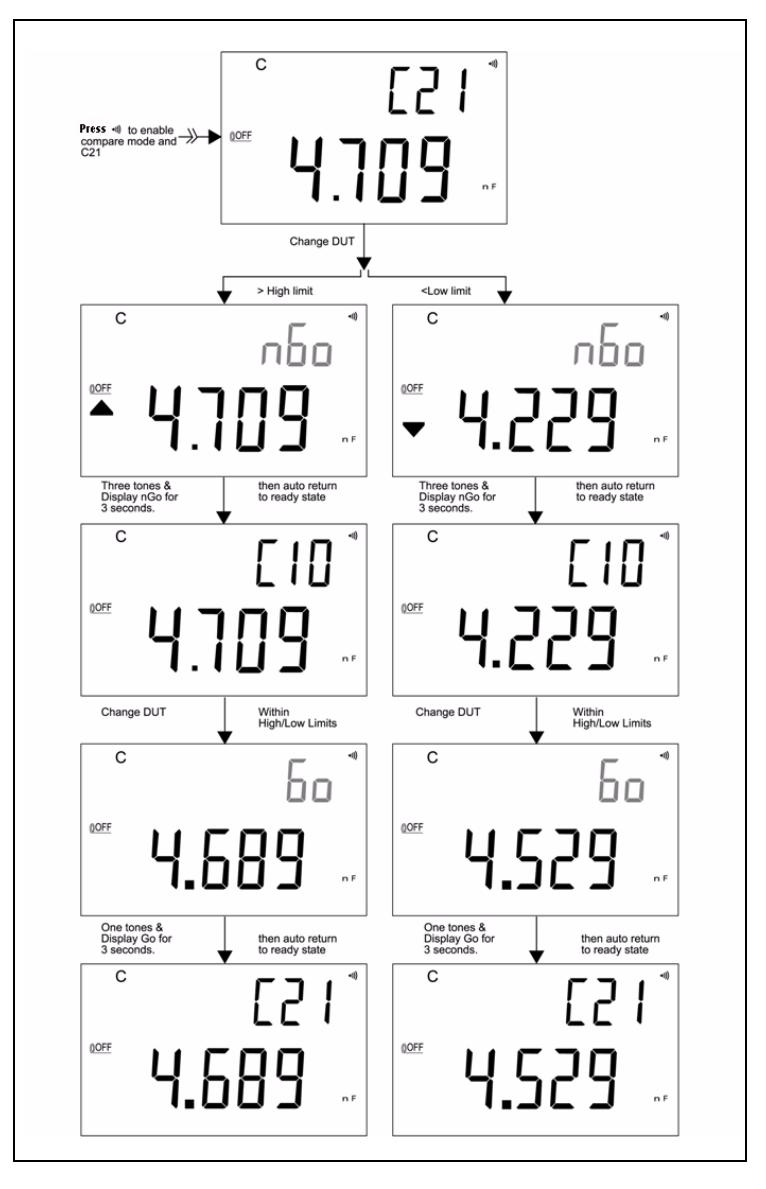

图 [2-6](#page-34-0) 显示了对比模式下的测量显示屏:

<span id="page-34-0"></span>图 **2-6** 对比模式下的测量

**U1701B** 用户及维修指南 **23**

### <span id="page-35-1"></span><span id="page-35-0"></span>设置上 **/** 下限

要设置对比模式的上限和下限,请参阅以下过程:

- **1** 按住 **SET** 键 1 秒以上可启用上 / 下限设置模式。
- **2** 副显示屏上将闪烁显示 **L01**,主显示屏将显示此限值。该设置模式将使用下 列键:
	- a < (向左)或 > (向右): 选择要调整的数字。
	- **b** △ (向上)或 ▽ (向下): 增大或减小当前数字值。
	- **c HI/LO**:选择要设置的上限或下限。
	- **d SAVE**:按住此键 1 秒以上可将设置值存储到存储器中。蜂鸣器将发出两声 蜂鸣,意味着选定的值已存储。如果当前设置不符合"上限必须等于或大于 下限"的规则,蜂鸣器将发出三声蜂鸣。
- **3 SET**:选择下一个对比设置。快速按此键可在 #01 到 #25 之间循环,然后根据 上 / 下限返回到 #01 设置。
- **4** 按住 **SET** 键 1 秒以上可退出上 / 下限设置模式。

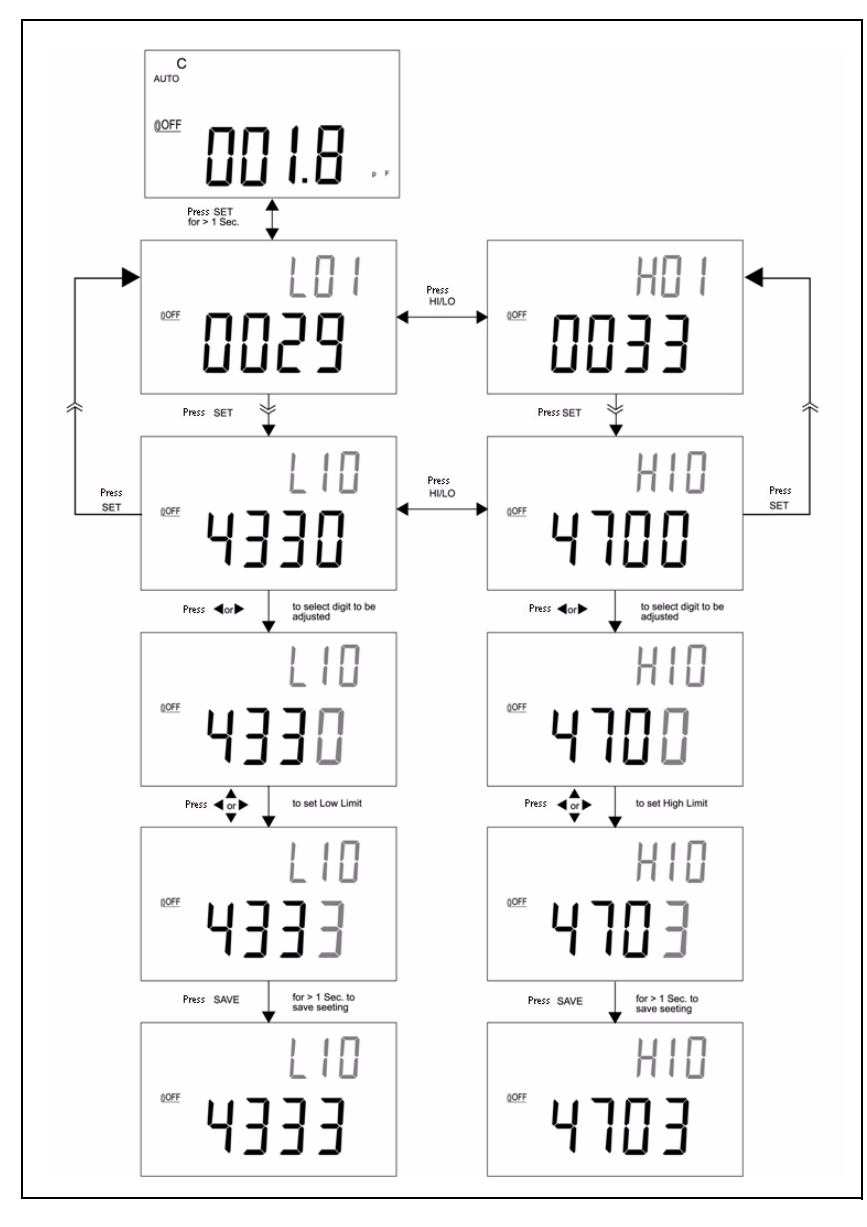

图 2-7 设置上 / 下限

**U1701B** 用户及维修指南 **25**

### <span id="page-37-1"></span><span id="page-37-0"></span>电容测量

#### 7<mark>小 心 在测试中为避免对仪器或设备造成损坏,请在测量电容</mark> 之前,断开电路连接,并对电容器放电。

电容是元件存储电荷的能力。电容的单位是法拉 (F)。大多数电容器的单位都使用 毫微法拉 (nF) 和微法拉 (µF)。此仪器测量电容的方法是:通过已知电流对电容器 充电,测量充满电所用的时间,然后计算电容。电容器越大,充电所需的的时间 就越长。**C** 信号闪烁表示仪器正在对电容器充电。要提高较低值电容的测量精度, 请按 REL, 使鳄鱼夹引线处于开路状态, 以去除仪器和引线上的残留电容。

#### 注 音 测量提示: 对于测量大于 1000 µF 的电容, 请先对电容器放 电,然后选择一个适合它的测量范围。这将加快测量速度, 可更快获得正确的测量值。

- **1** 打开仪器的电源。
- **2** 要测试电容,请保持测试引线处于开路状态,然后按 **REL** 键,以去除仪器和 引线上的残留电容。
- **3** 将电容器接脚分别插入到 + 和 输入插口。请确保电容器脚的极性正确。
- **4** 将手从电容器移开,以开始测试。
- **5** 读取显示屏上的测量值。

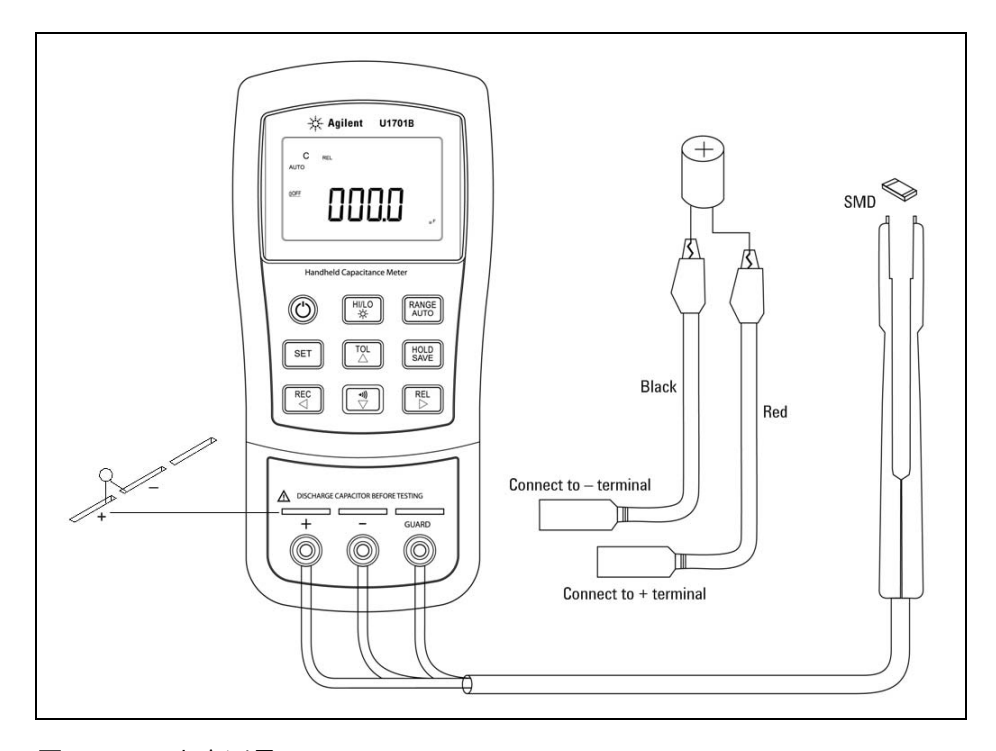

图 **2-8** 电容测量

#### **2** 特征与功能

### <span id="page-39-1"></span><span id="page-39-0"></span>通信 (可选附件)

此仪器自带有通信功能。可选的 IR-USB 套装中附有全光学隔离电缆和软件。此 功能可让用户很容易地记录数据。请参阅以下过程,以在您的仪器和个人计算机 (PC) 之间建立通信。

- **1** 将此电缆的一端与仪器连接,仪器的 Agilent 徽标朝上,并将 USB 连接器与 PC 连接。
- **2** 运行此软件,将数据传输到 PC 以进行应用。
- **3** 要卸下此电缆,请按住并拔出与此仪器连接的电缆两端的接扣。

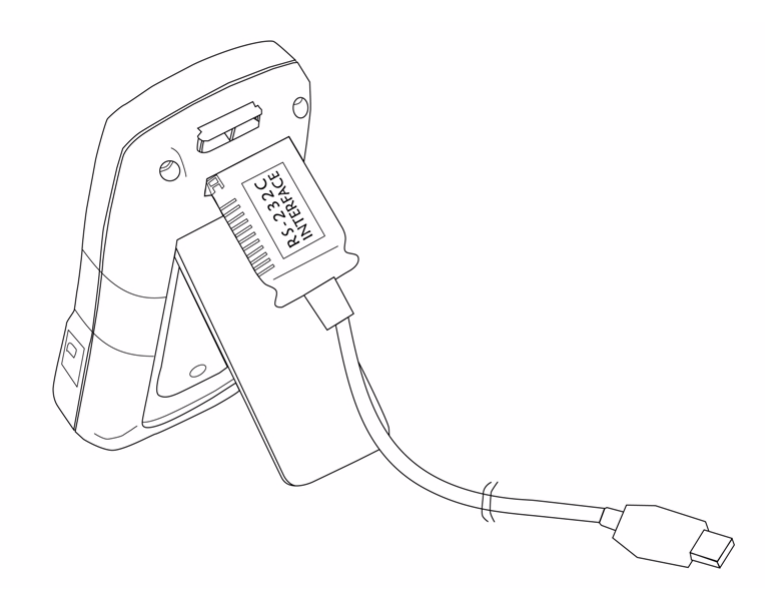

图 **2-9** 远程通信的电缆连接

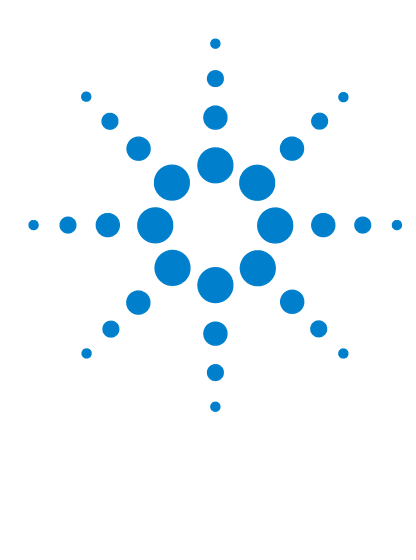

**U1701B** 双屏手持式电容测量仪 用户及维修指南

默认设置配置

<span id="page-40-0"></span>**3** 

[开机选项](#page-41-1) 30 [设置出厂默认值](#page-43-1) 32 [设置波特率](#page-44-1) 33 [设置奇偶校验](#page-45-1) 34 [设置数据位](#page-46-1) 35 [设置回应](#page-47-1) 36 [设置仅打印](#page-48-1) 37 [设置蜂鸣声频率](#page-49-1) 38 [设置键盘锁](#page-50-1) 39 [设置自动关闭](#page-51-1) 40 [设置背光显示屏](#page-53-1) 42 [设置背光处于关闭状态时的亮度](#page-54-1) 43 [设置背光处于开启状态时的亮度](#page-55-1) 44 [重置为默认值](#page-56-1) 45

本章提供了有关如何更改和配置 U1701B 默认设置和其他设置功能的详细信息。

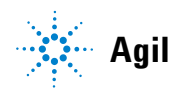

**29**

# <span id="page-41-1"></span><span id="page-41-0"></span>开机选项

要选择表 [3-1](#page-41-2) 中列出的开机选项,请按住对应的键,然后按 ON/OFF 键打开此仪 器的电源。

<span id="page-41-2"></span>表 **3-1** 开机选项

| 键            | 可选择的参数                                         |
|--------------|------------------------------------------------|
| <b>HOLD</b>  | 演示信号器<br>要演示信号器,全部信号器都将显示。<br>按下任意键即可退出演示模式。   |
| ◆)))         | 将上下限重置为出厂默认值。                                  |
| <b>RANGE</b> | 话用于工厂的快速关机测试 。                                 |
| REL          | 查看固件版本。                                        |
| <b>SET</b>   | 设置模式<br>配置相关参数, 请参阅"选择"Setup"模<br>式"以获得有关详细信息。 |

### 演示显示屏信号器

要演示信号器,请按 **HOLD**,同时打开此仪器。将显示所有信号器。按下任意按 钮即可退出演示模式。

### 出厂默认的上 **/** 下限设置

将上限和下限设置为制造商的默认值。

### <span id="page-42-1"></span><span id="page-42-0"></span>选择 "**Setup**"模式

按住 **SET** 键并从 OFF 状态打开此仪器的电源。听到蜂鸣声时释放 **SET** 键,仪器 随后将进入设置模式。即使在仪器关闭之后,这些参数也将保留在非易失性存储 器中。要在设置模式下配置相关参数,请确保遵循下列步骤:

- 1 按 < (向左) 或 > (向右) 键选择要设置的菜单项。
- **2** 按 (向上)或 (向下)键更改参数。
- **3** 按 **SET** 键选择要调整的数字,选定的数字将会闪烁。
- **4** 按住 **SAVE** 键 1 秒钟以上可保存设置。
- **5** 按 **SET** 键 1 秒以上可退出设置模式。

# <span id="page-43-1"></span><span id="page-43-0"></span>设置出厂默认值

表 [3-2](#page-43-2) 列出了设置菜单项和出厂默认设置。

#### <span id="page-43-2"></span>表 **3-2** 设置菜单项概览

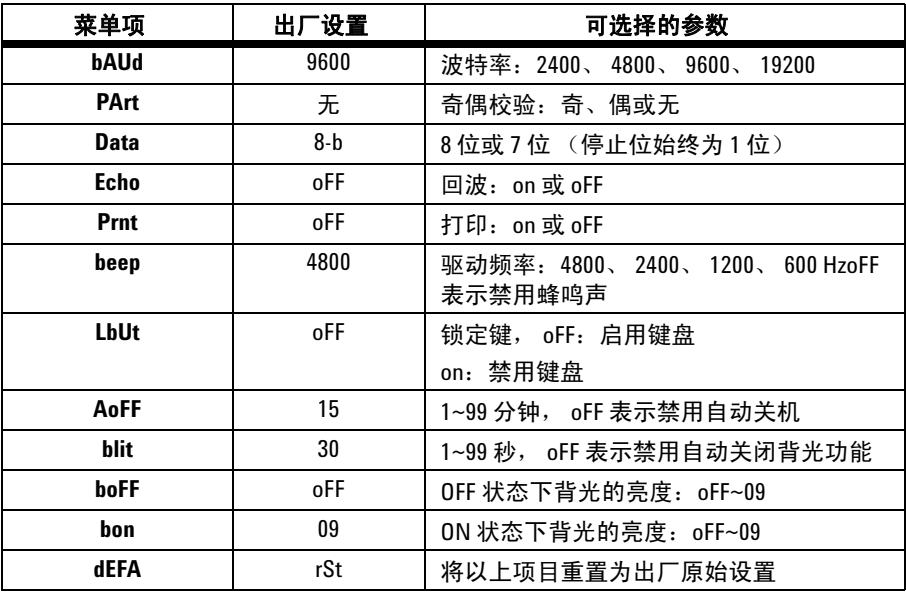

**注 意 请 按 SAVE** 键可实现以上设置。

## <span id="page-44-1"></span><span id="page-44-0"></span>设置波特率

选择远程控制的波特率。可以将它设置为 2400、 4800、 9600 或 19200。要选择 您所需的速率,请参阅图 [3-1](#page-44-2)。

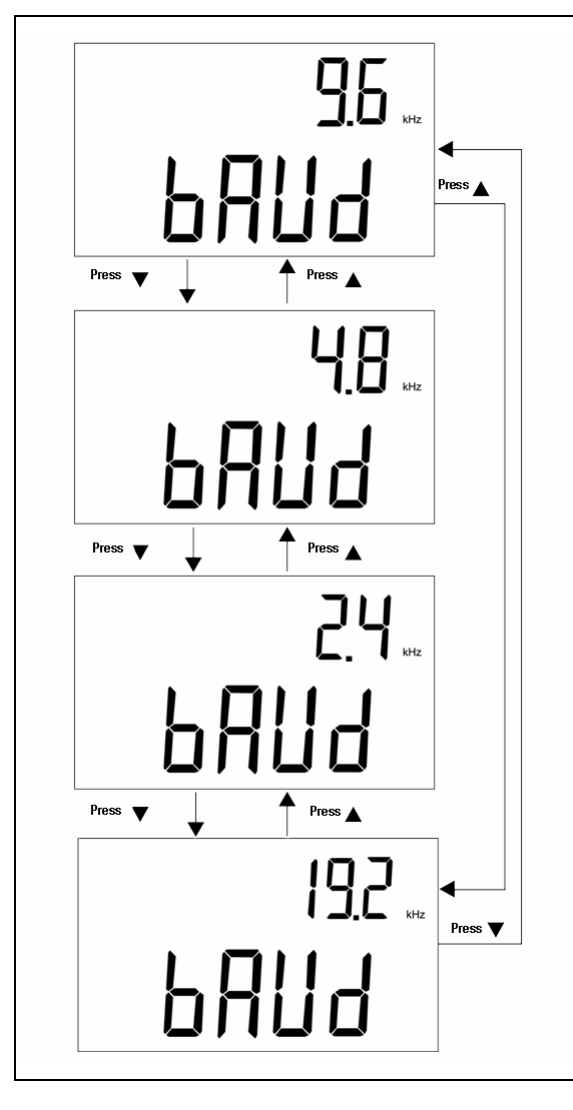

<span id="page-44-2"></span>图 **3-1** 远程控制的波特率设置

# <span id="page-45-1"></span><span id="page-45-0"></span>设置奇偶校验

选择远程控制的奇偶校验。可以将其设置为无、偶数位或奇数位。要选择奇偶性, 请参阅图 [3-2](#page-45-2)。

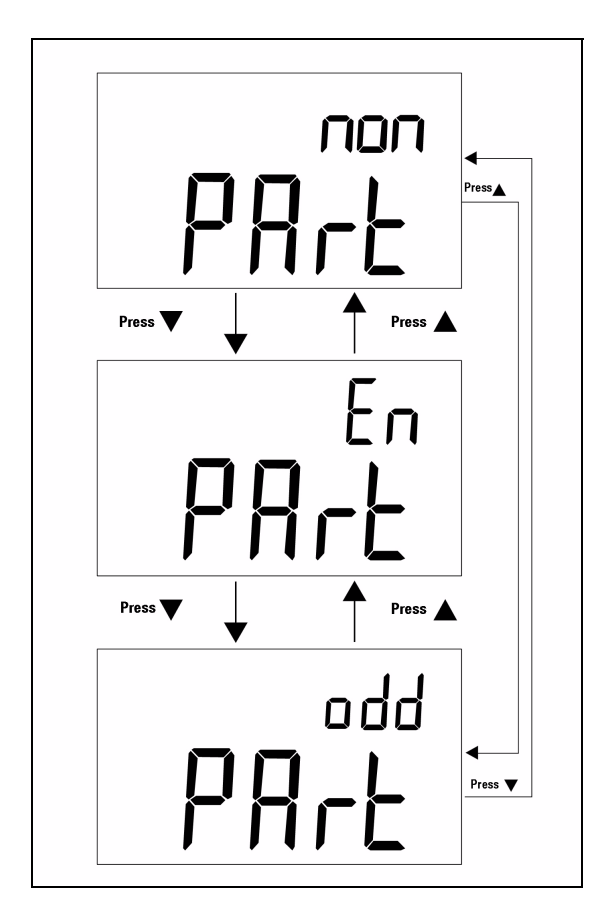

<span id="page-45-2"></span>图 **3-2** 远程控制的奇偶校验设置

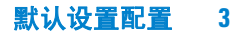

## <span id="page-46-1"></span><span id="page-46-0"></span>设置数据位

选择远程控制的数据位。可以将其设置为 8 位或 7 位。可将停止位定义为 1 位, 并且无法更改。要选择数据位,请参阅图 [3-3](#page-46-2)。

<span id="page-46-2"></span>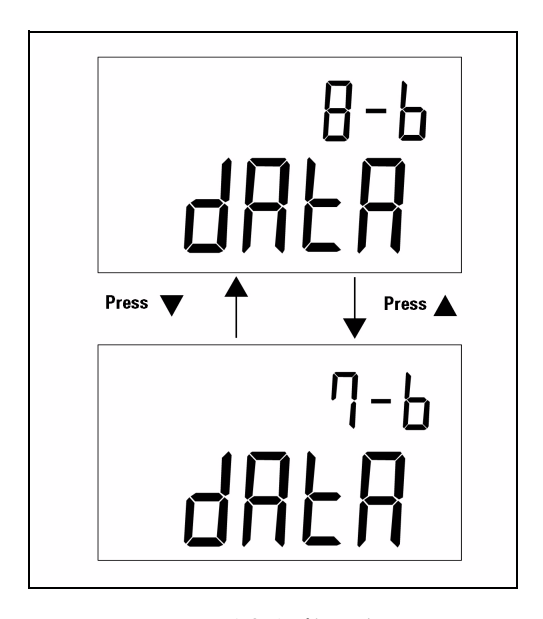

图 **3-3** 远程控制的数据位设置

# <span id="page-47-1"></span><span id="page-47-0"></span>设置回应

当此仪器设置为 ECHO ON 时, 此仪器将回应 (返回) 它接收到的所有字符。要 启用回应,请参阅图 [3-4](#page-47-2)。

<span id="page-47-2"></span>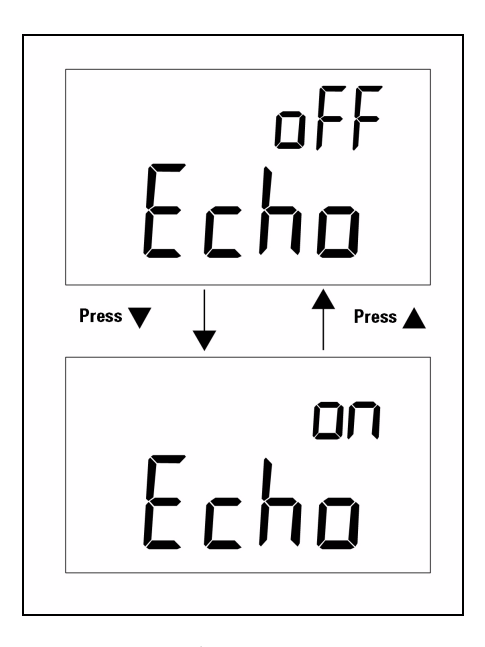

图 **3-4** 回应设置

# <span id="page-48-1"></span><span id="page-48-0"></span>设置仅打印

如果此仪器的远程接口处于仅打印模式下,则在测量周期完成时,此仪器将仅打 印测量的数据。此仪器会自动将最新的数据不断地发送给主机。在启用仅打印后, 此仪器将不接受任何来自主机的命令。此仪器的远程指示符将在"仅打印"为 ON 的操作期间闪烁。要启用 "仅打印",请参阅图 [3-5](#page-48-2)。

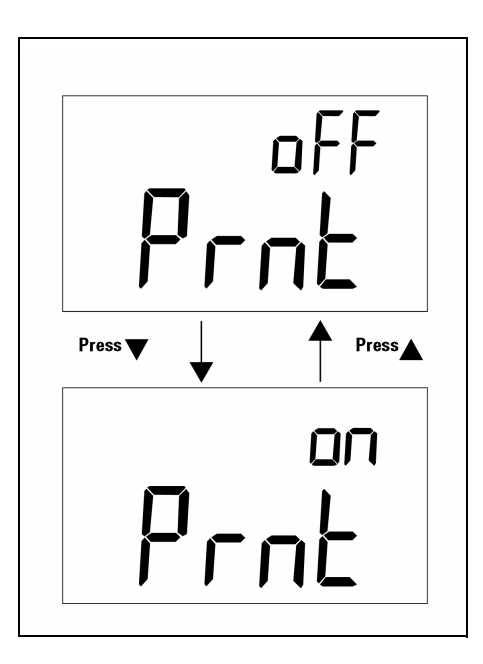

#### <span id="page-48-2"></span>图 **3-5** 仅打印设置

### <span id="page-49-1"></span><span id="page-49-0"></span>设置蜂鸣声频率

驱动频率可设置为 4800、 2400、 1200 或 600。如果要在操作期间让蜂鸣器不发 出声音,可以将蜂鸣器设置为 **oFF**。要选择首选声调,请参阅图 [3-6](#page-49-2)。

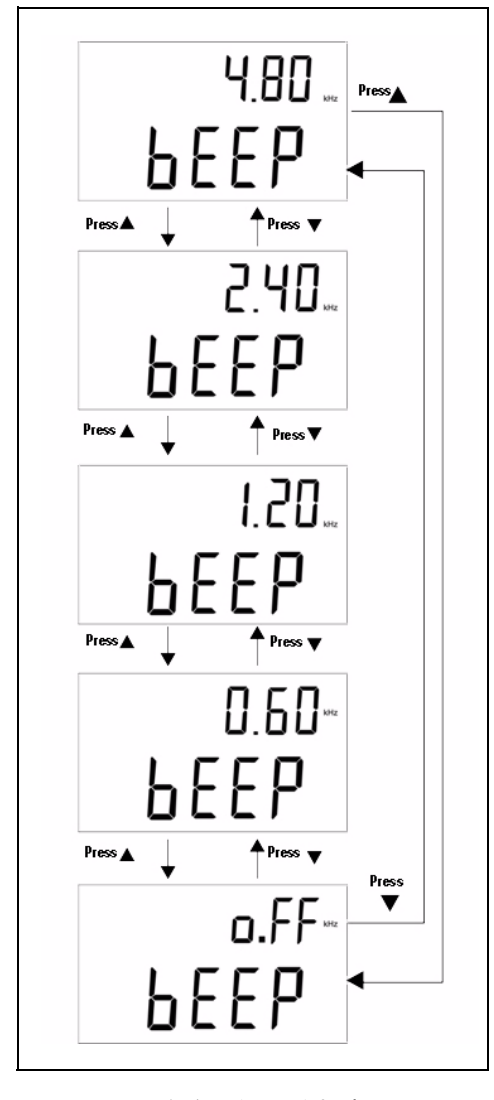

#### <span id="page-49-2"></span>图 **3-6** 蜂鸣器的驱动频率设置

## <span id="page-50-1"></span><span id="page-50-0"></span>设置键盘锁

使用此选项可禁用键盘。启用此设置时,将禁用所有键,但电源 ON/OFF 键除外。 要启用或禁用键盘锁,请参阅图 [3-7](#page-50-2)。

<span id="page-50-2"></span>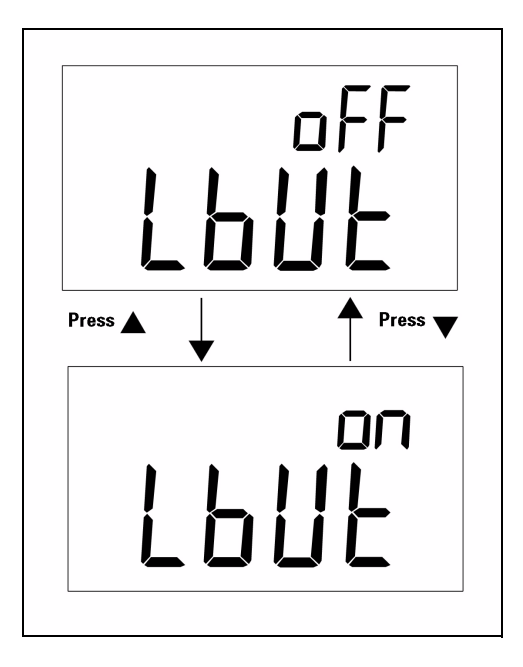

图 3-7 键盘锁

# <span id="page-51-1"></span><span id="page-51-0"></span>设置自动关闭

自动关闭 (APO) 的定时器的范围可设置为 1 分钟到 99 分钟,**oFF** 表示自动关闭 功能已被禁用。要设置定时器,请参阅图 [3-8](#page-51-2)。

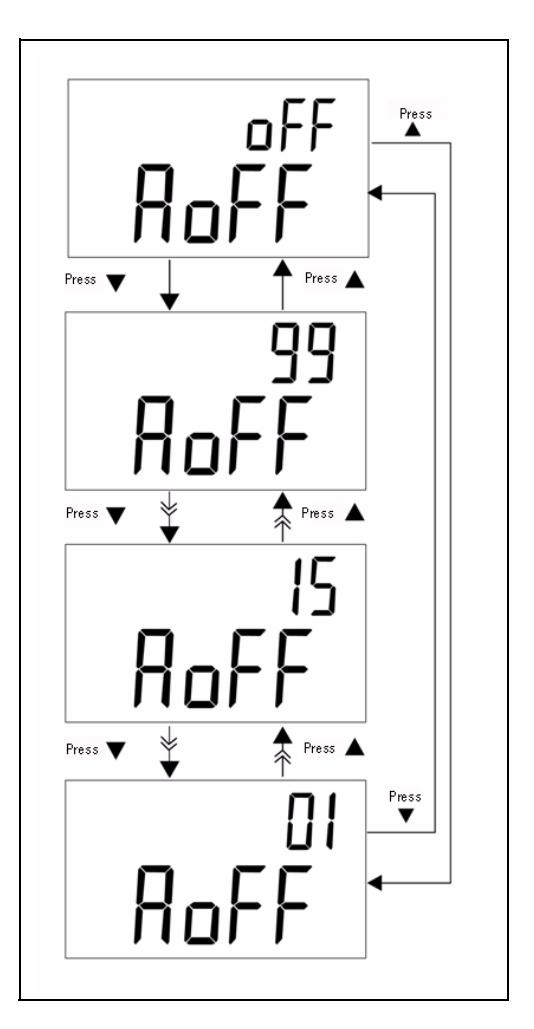

<span id="page-51-2"></span>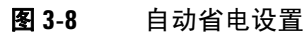

在设置期间,如果出现以下任何情况,此仪器将不会自动关闭:

- **a** 正在使用键盘
- **b** 设置了静态记录
- **c** 设置模式禁用了自动关闭

在自动关闭之后,您可以切换电源 ON/OFF 键来激活此仪器,或按任意键激活此 仪器。如果要长时间使用此仪器,您可以禁用 APO。禁用 APO 后, OCFF 指示符 关闭。禁用 APO 后, 此仪器将连续运行。

# <span id="page-53-1"></span><span id="page-53-0"></span>设置背光显示屏

定时器的范围可设置为 1 秒到 99 秒, **oFF** 表示不会自动禁用背光。在设置期间 过后,背光将自动关闭。要设置定时器,请参阅图 [3-9](#page-53-2)。

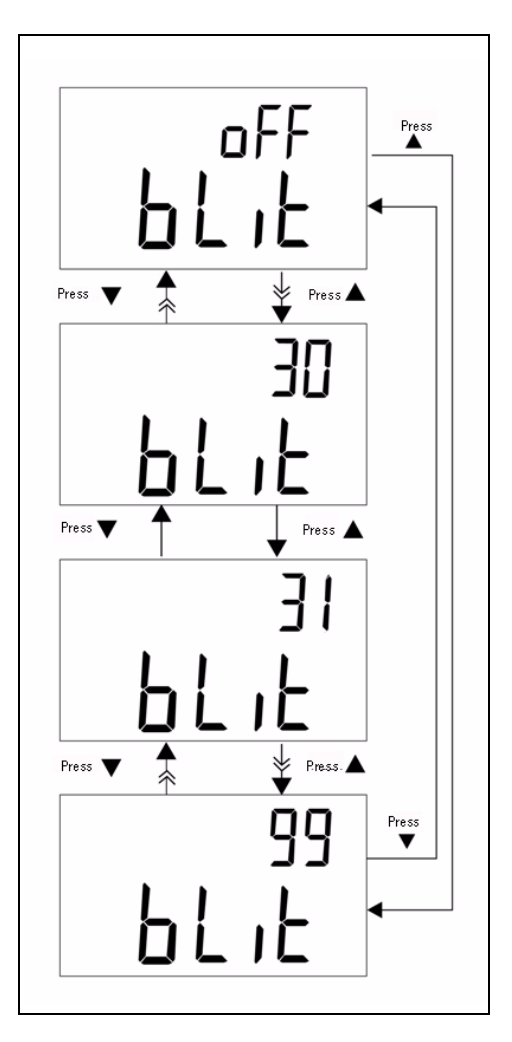

<span id="page-53-2"></span>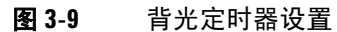

# <span id="page-54-1"></span><span id="page-54-0"></span>设置背光处于关闭状态时的亮度

可以使用此选项来设置背光处于关闭状态时的亮度。可将亮度范围设置为 **oFF**~09。

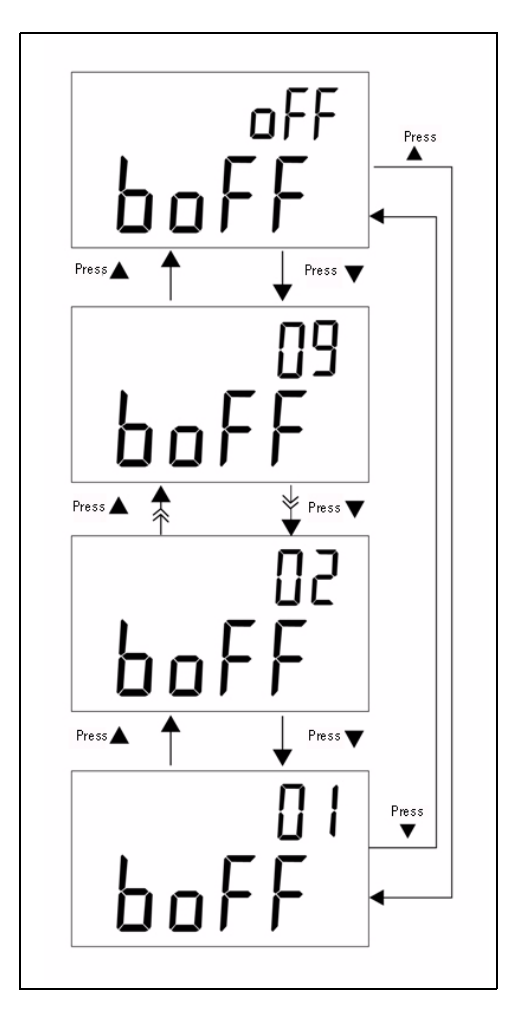

图 **3-10** 处于关闭状态时的亮度

# <span id="page-55-1"></span><span id="page-55-0"></span>设置背光处于开启状态时的亮度

可以使用此选项来设置背光处于开启状态时的亮度。在开启背光之后,可使用它 来设置亮度。可将它的范围设置为 **oFF**~09。在正常操作期间打开背光时,按 **SET** 键,一次增大一个亮度级别。调整范围从默认值到 09,然后返回到默认值设 置。例如,如果亮度设置为 05, 按 SET 键可将此亮度从 05 一直增大到 09, 然 后在正常运行时打开背光之后又返回到 05。如果默认值设置为 09,则在按 **SET** 键时没有任何变化。

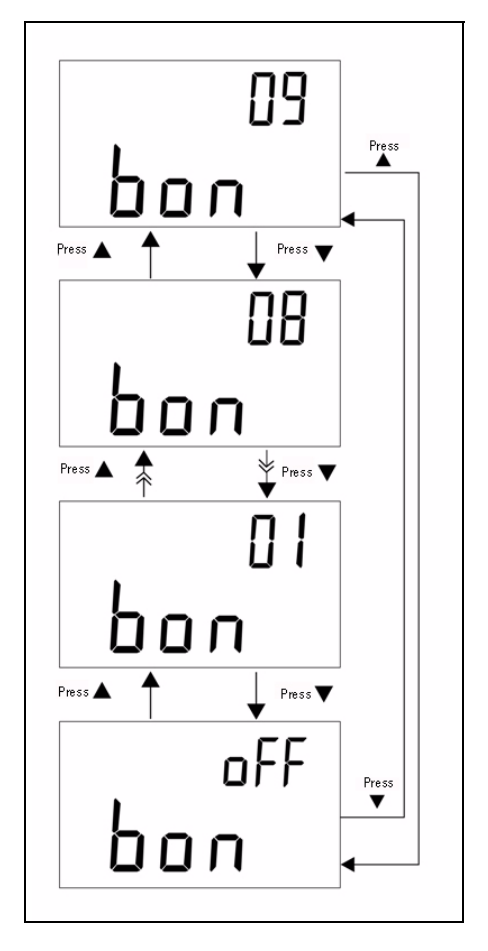

图 **3-11** 处于开启状态时的亮度

## <span id="page-56-1"></span><span id="page-56-0"></span>重置为默认值

按 SAVE 键 1 秒以上可将设置重置为出厂默认设置。在重置此仪器之后,设置模 式将会被自动设置为 "波特率"菜单项。

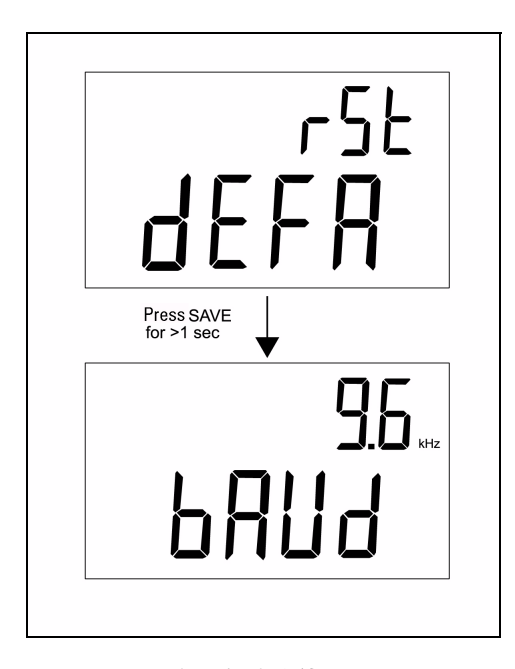

图 **3-12** 重置为默认值

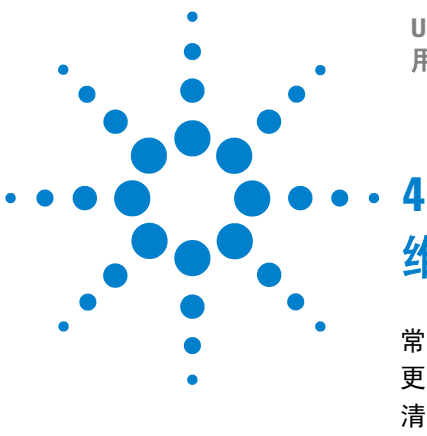

**U1701B** 双屏手持式电容测量仪 用户及维修指南

<span id="page-58-0"></span>维修和维护

[常规维护](#page-59-1) 48 [更换电池](#page-60-1) 49 [清洗](#page-61-1) 50 [规格验证](#page-62-1) 51

本章提供了有关保修服务、维护过程和故障排除提示信息,以帮助您解决使用仪 器时可能会遇到的一般问题。只有合格人员才能执行本手册中未涵盖的维修或 修理。

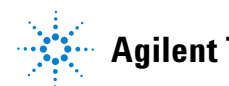

### <span id="page-59-1"></span><span id="page-59-0"></span>常规维护

### <mark>警 告 要避免电击,请不要执行任何服务 (除非您有资格这样</mark> 做)。

如果仪器无法运行,请检查电池和鳄鱼夹引线,并在必要时更换它们。如果仪器 仍不能工作,请按本使用和维修指南中所述再次检查操作过程。在维修时,请仅 使用指定的更换部件。表 [4-1](#page-59-2) 包含基本问题的列表。

#### <span id="page-59-2"></span>表 **4-1** 基本问题

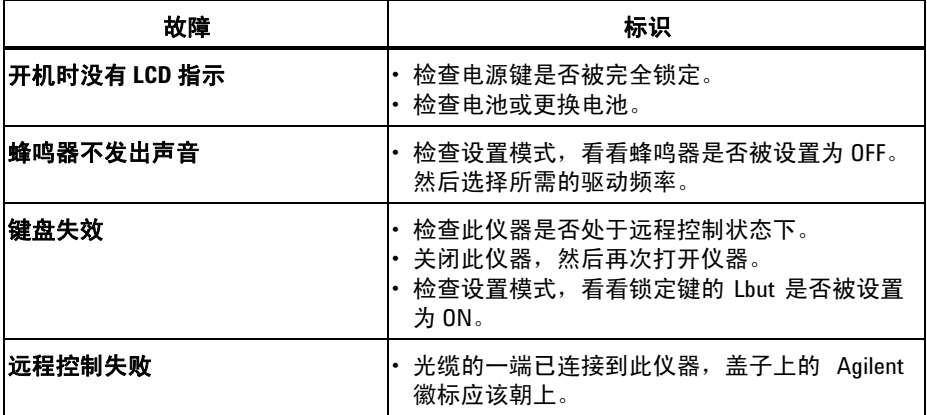

### <span id="page-60-1"></span><span id="page-60-0"></span>更换电池

### <mark>警 告 </mark> 在打开机箱之前,卸下所有测试引线和外部适配器。

此仪器由一个 9 V 电池供电,确保仅使用指定的电池。在 H - 首号器闪烁时, 需要立即更换电池。要更换电池,请参阅以下过程:

- **1** 卸下鳄鱼夹引线,然后关闭仪器。
- **2** 卸下电池盖上的螺丝 (请参见图 [4-1](#page-60-2))。
- **3** 向下滑出电池盖,并将其卸下。
- **4** 用指定的 9 V 电池将其更换。
- **5** 执行步骤 **4** 和 **3** 合上底盖。

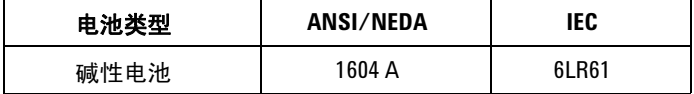

<span id="page-60-2"></span>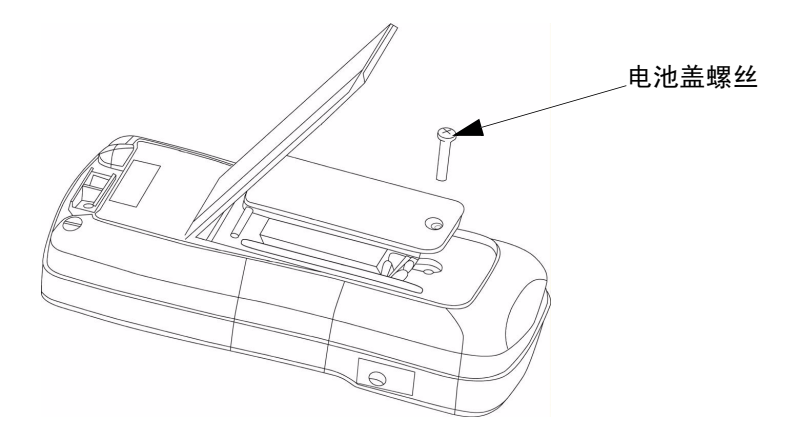

图 **4-1** 更换电池

# <span id="page-61-1"></span><span id="page-61-0"></span>清洗

### <mark>警 告 </mark> 为避免出现电击或损坏仪器,请不要让机壳内进水

要清洁此仪器,请使用蘸有适量清洁剂溶液和水的软布。不要将清洁剂直接喷洒 到仪器上,因为液体可能会漏进机箱中,从而导致损坏仪器。不要使用包含汽油、 苯、甲苯、二甲苯、丙酮或类似溶剂的化学试剂来清洁此仪器。在清洁之后,请 确保仪器完全晾干后才进行使用。

# <span id="page-62-1"></span><span id="page-62-0"></span>规格验证

可以使用推荐的设备搭配以下指定的测试范围,执行电容测量仪准确性的自验 证。

#### 表 **4-2** 推荐的设备列表

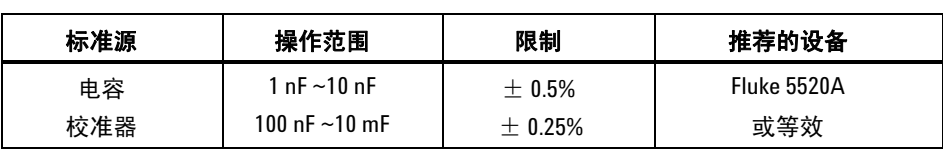

#### 表 **4-3** 有效的验证范围

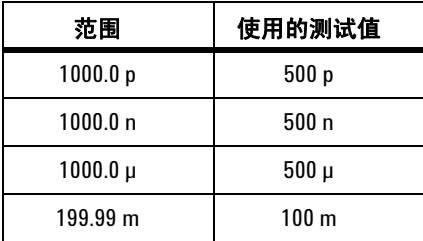

#### 维修和维护

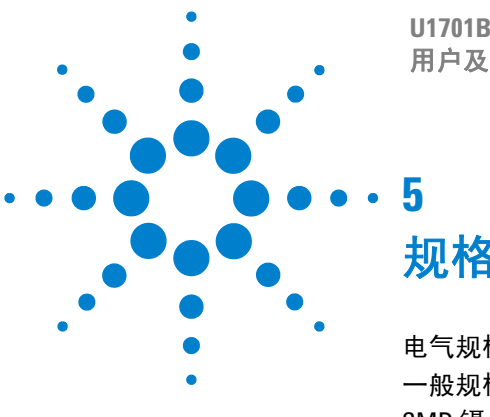

**U1701B** 双屏手持式电容测量仪 用户及维修指南

<span id="page-64-0"></span>规格和特征

[电气规格](#page-65-1) 54 [一般规格](#page-66-1) 55 SMD [镊子规格](#page-67-1) 56

本章包含 U1701B 的电气规格、一般规格和 SMD 镊子规格。

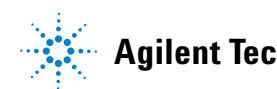

#### **5** 规格和特征

# <span id="page-65-1"></span><span id="page-65-0"></span>电气规格**\***

在温度等于 23 °C ± 5 °C,相对湿度小于 80% R.H. 的条件下,指定精度为 ±(读 取数百分比 + 最小有效数字计数)

例如, 1% ± 10 = 读数的 1% + 最低有效位的 10 个计数

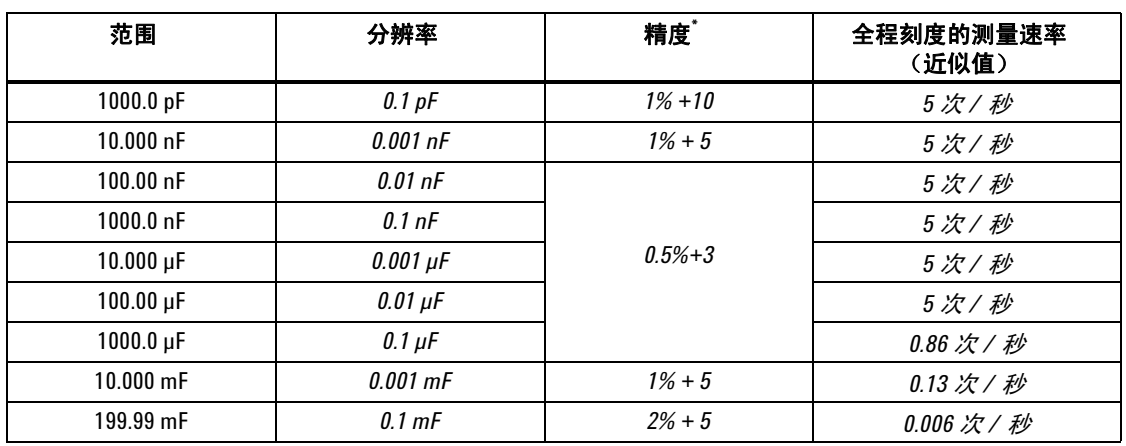

#### 电容

\* 此精度是为测量薄膜电容器或更好的电容器指定的,测量前要先使用相对模式将残余电荷抵消为零。

\* 此规格实现的基础是要在测试插口上进行测量。

# <span id="page-66-1"></span><span id="page-66-0"></span>一般规格

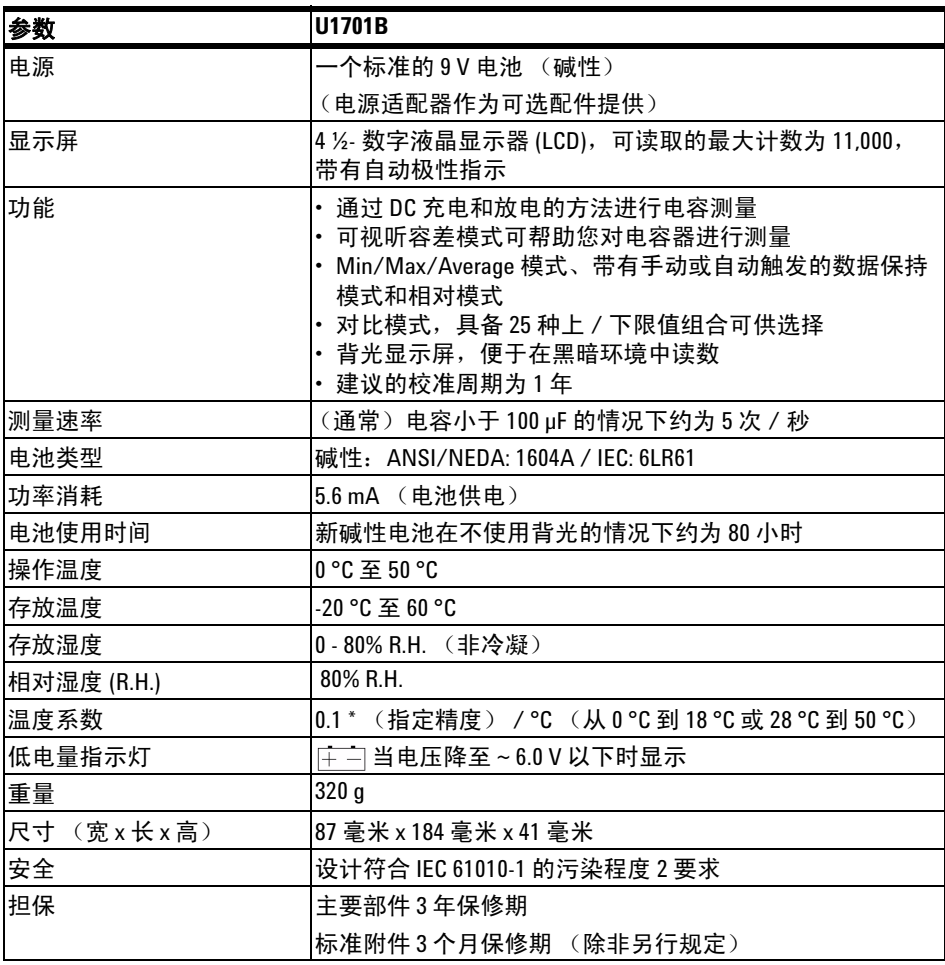

# <span id="page-67-1"></span><span id="page-67-0"></span>**SMD** 镊子规格

此 SMD 镊子可用于 L/C/R 仪器,并且是内置在香蕉输入端中。测量 SMD 组件 时,使用 SMD 镊子更加方便。

建议测量表面安装设备和镊子的最大张开度。此镊子具有一个红色、一个黑色和  $-\wedge$  绿色的 4 mm 套管插头,可分别与仪器的 +(H-SENSE)、-(L-SENSE) 和 GUARD 端连接。长度大约是 770 mm (30.3) (请参见图 [5-1](#page-67-2))。

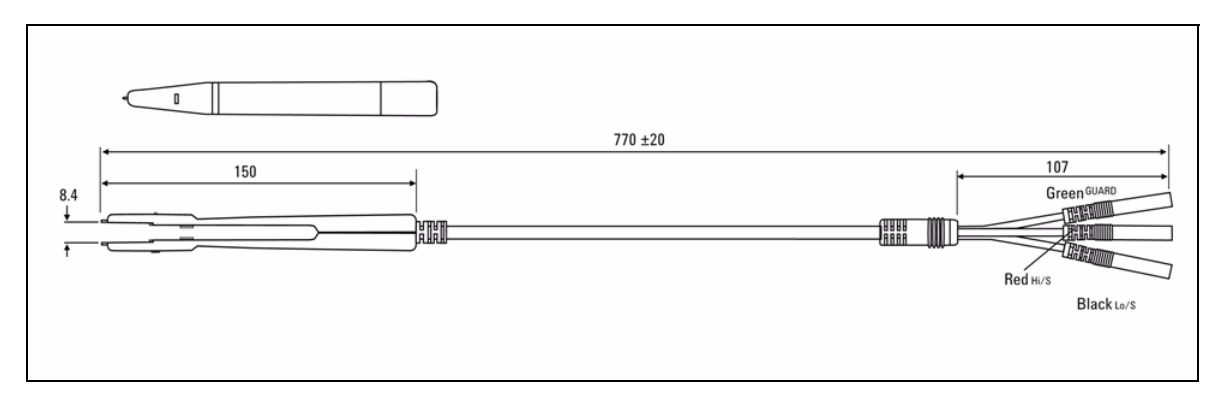

<span id="page-67-2"></span>图 **5-1** SMD 镊子

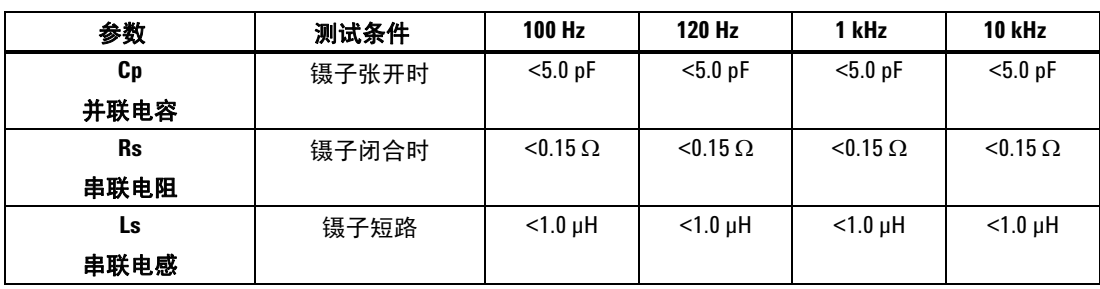

### 电器特征

**注 意 1** 规格指定为 23 °C ± 5 °C, 并且小于 75% R.H.

**2** 在 C <200 µF 或 L <20 mH 或 R <10 MΩ 情况下,建议使用镊子测量 SMD 组件。

### 环境条件

此镊子适用于室内 / 适用的最高海拔高度可达 2000 米。 操作温度:0 °C~50 °C, R.H. 80%。 存放温度:从 –20 °C 至 60 °C

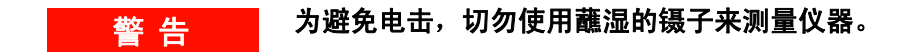

#### **5** 规格和特征

#### **www.agilent.com**

联系我们 要获得服务、担保或技术支持帮助,请拨打以下电话 联系我们: 美国: (电话) 800 829 4444 (传真) 800 829 4433 加拿大: (电话) 877 894 4414 (传真) 800 746 4866 中国: (电话) 800 810 0189 (传真) 800 820 2816 欧洲: (电话) 31 20 547 2111 日本: (电话) (81) 426 56 7832 (传真) (81) 426 56 7840 韩国: (电话) (080) 769 0800 (传真) (080) 769 0900 拉丁美洲: (电话) (305) 269 7500 中国台湾地区: (电话) 0800 047 866 (传真) 0800 286 331 其他亚太国家 / 地区: (电话) (65) 6375 8100 (传真) (65) 6755 0042

或访问 Agilent 万维网站: www.agilent.com/find/assist

本文档中的产品规格和说明如有更改,恕不另行通知。 请经常访问 Agilent 网站以获得最新修订信息。

© Agilent Technologies, Inc. 2009

马来西亚印刷 2009 年 12 月 1 日,第一版 U1701-900 61

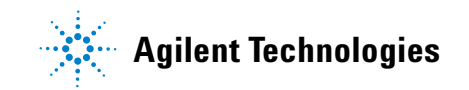